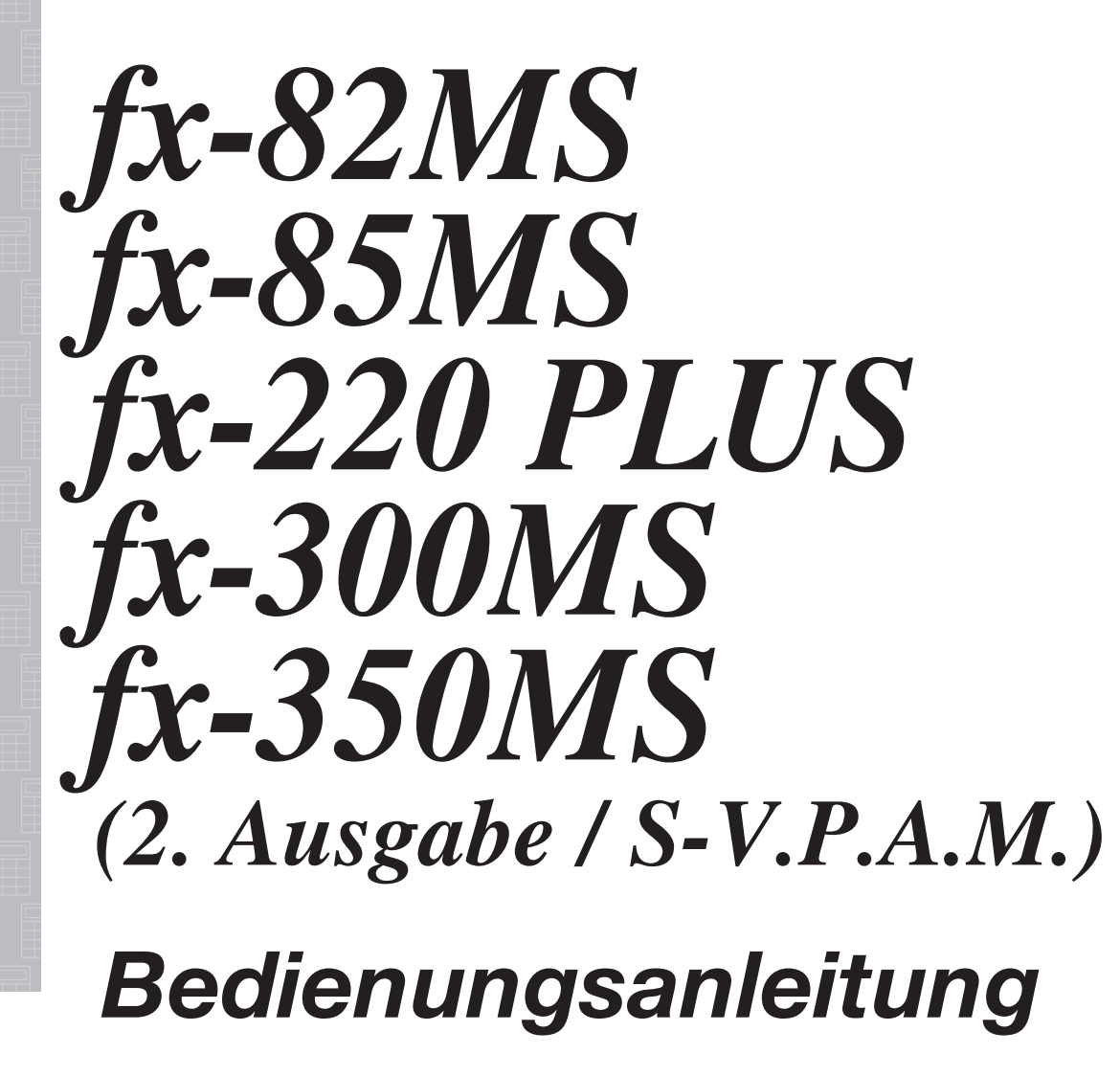

CASIO Weltweite Schulungs-Website

https://edu.casio.com

Bedienungsanleitungen sind in diversen Sprachen verfügbar unter

https://world.casio.com/manual/calc/

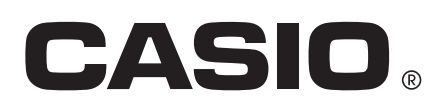

# **Inhaltsverzeichnis**

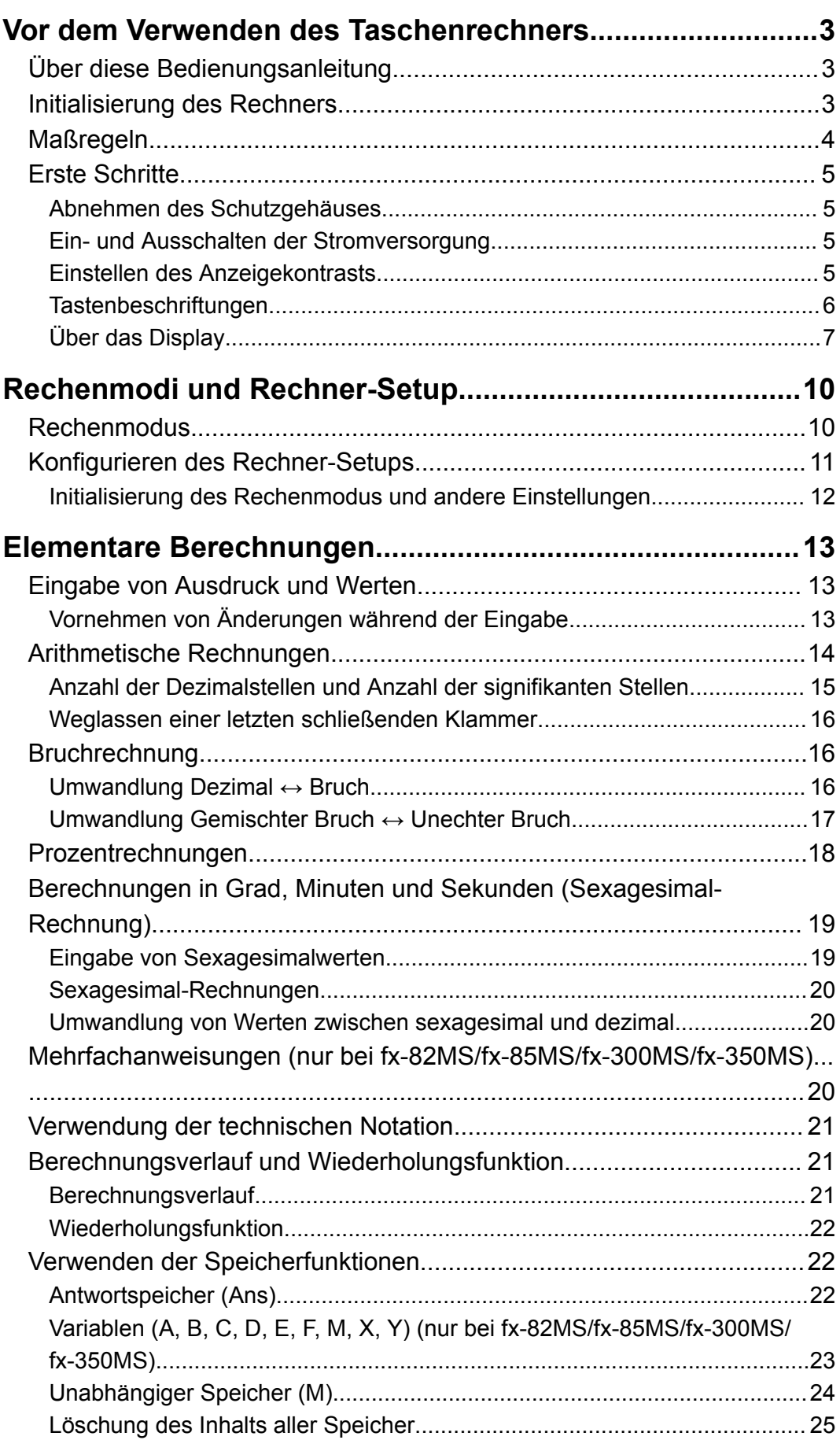

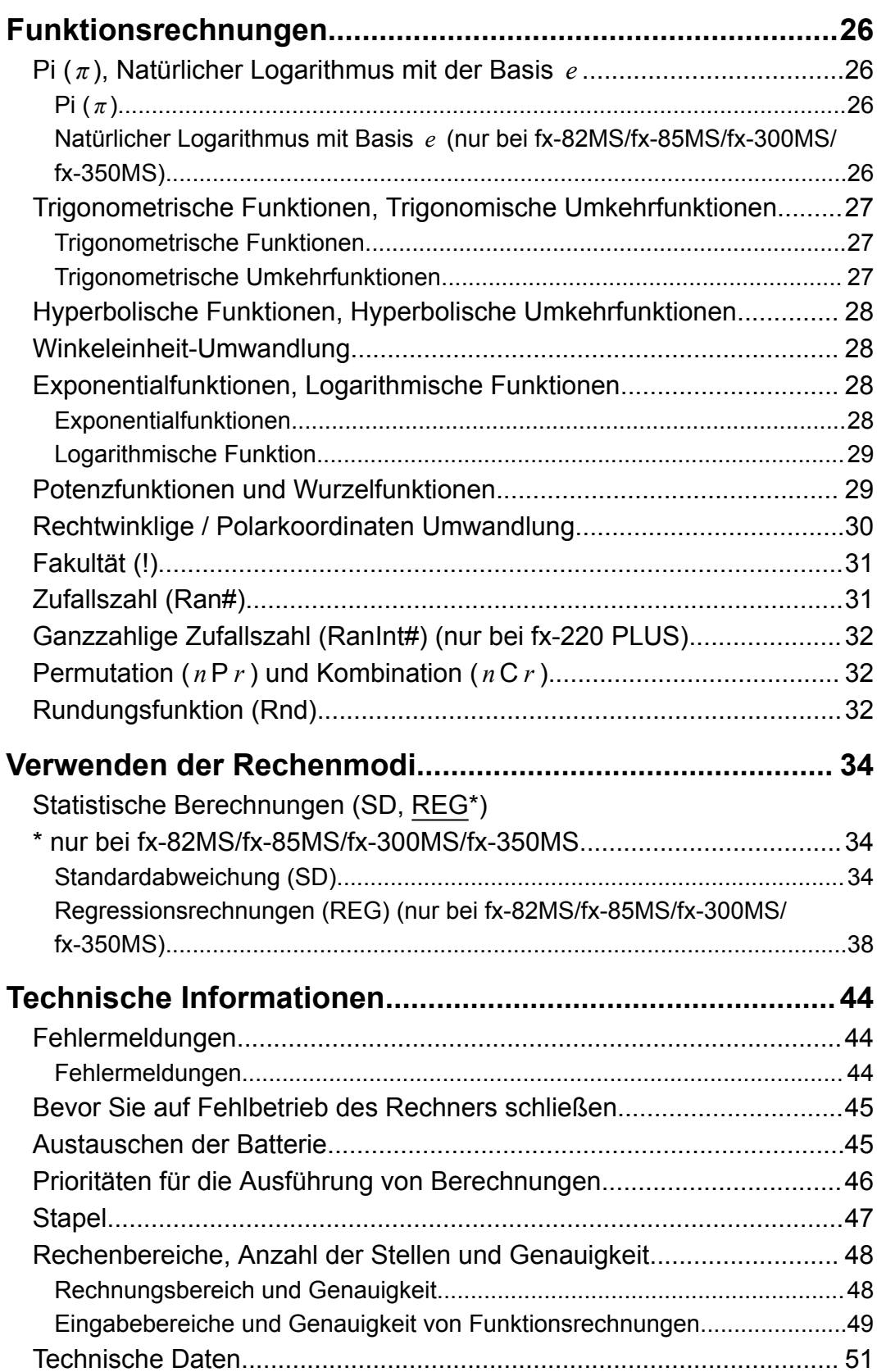

# <span id="page-3-0"></span>**Vor dem Verwenden des Taschenrechners**

# **Über diese Bedienungsanleitung**

- CASIO Computer Co., Ltd. übernimmt keine Gewähr für etwaige spezielle, mittelbare oder beiläufige Schäden oder Folgeschäden, die aus dem Kauf oder der Verwendung dieses Produkts und der mitgelieferten Artikel resultieren.
- Weiterhin übernimmt CASIO Computer Co., Ltd. keine Gewähr für aus der Verwendung dieses Produkts und der mitgelieferten Artikel resultierende Ansprüche gleich welcher Art von dritten Personen.
- Wenn nicht gesondert angegeben, wird bei allen Bedienungsbeispielen in dieser Bedienungsanleitung davon ausgegangen, dass sich der Rechner in seiner ursprünglichen Vorgabe-Einstellung befindet. Zum Rückstellen des Rechners auf die ursprüngliche Vorgabe-Einstellung führen Sie bitte die unter "Initialisierung des Rechners" beschriebenen Schritte aus.
- Änderungen des Inhalts dieser Anleitung ohne vorausgehende Ankündigung vorbehalten.
- Die in dieser Bedienungsanleitung enthaltenen Anzeigen und Illustrationen (z. B. Tastenbeschriftungen) dienen nur der Veranschaulichung und können etwas vom tatsächlichen Aussehen abweichen.
- In dieser Bedienungsanleitung verwendete Firmen- und Produktnamen sind möglicherweise eingetragene Marken oder Marken der jeweiligen Eigner.

# **Initialisierung des Rechners**

Führen Sie den folgenden Bedienungsvorgang aus, wenn Sie den Rechner initialisieren sowie den Rechnungsmodus und das Setup auf ihre anfänglichen Vorgabeeinstellungen zurückstellen möchten. Achten Sie darauf, dass durch diesen Vorgang auch alle gegenwärtig im Rechnungsspeicher abgelegten Daten gelöscht werden.  $fx-82MS/fx-85MS/fx-300MS/fx-350MS$ :  $[ON]$   $[MH]$   $[MOE]$   $(CLR)$   $[3]$   $(AII)$   $[=]$  $fx-220$  PLUS:  $[M]$  $(M)$  $[3]$  $(AII)$  $[6]$ 

# <span id="page-4-0"></span>**Maßregeln**

Bitte lesen Sie die folgenden Sicherheitsmaßregeln vor dem Verwenden des Taschenrechners.

### **Sicherheitsmaßregeln**

### **Batterie**

- Batterien außer Reichweite von Kindern aufbewahren.
- Verwenden Sie ausschließlich den in dieser Bedienungsanleitung für den Rechner genannten Batterietyp.

### **Vorsichtsmaßregeln für die Handhabung**

• Auch wenn der Rechner normal arbeitet, ersetzen Sie die Batterie gemäß des folgenden Zeitplans. Die weitere Verwendung nach der angegebenen Anzahl von Jahren kann zu anormalen Rechenoperationen führen. Ersetzen Sie die Batterie sofort, wenn die Ziffernanzeige matt wird.

fx-82MS/fx-220 PLUS: Alle zwei Jahre fx-85MS/fx-300MS/fx-350MS: Alle drei Jahre

- Eine leere Batterie kann auslaufen und den Rechner beschädigen oder zu Fehlfunktionen führen. Lassen Sie eine leere Batterie nie im Rechner.
- **Die mit dem Gerät mitgelieferte Batterie ist für Werkstests bestimmt und ist durch Transport und Lagerung bereits etwas entladen. Daher ist die Batterielebensdauer eventuell kürzer als normalerweise.**
- Verwenden Sie für dieses Produkt keine Primärbatterie auf Nickelbasis. Durch Inkompatibilität solcher Batterien mit den Produkteigenschaften können sich eine Verkürzung der Batterielebensdauer und Fehlbetrieb des Produkts ergeben.
- Vermeiden Sie die Benutzung und Lagerung des Gerätes an sehr feuchten oder staubigen Orten oder in Räumen mit extremen Temperaturen.
- Lassen Sie den Rechner niemals fallen und setzen Sie ihn niemals starken Stößen aus oder versuchen Sie niemals ihn zu verdrehen oder zu verbiegen.
- Versuchen Sie auf keinen Fall, den Rechner zu zerlegen.
- Verwenden Sie zum Säubern des Rechnergehäuses einen weichen, trockenen Lappen.

<span id="page-5-0"></span>• Immer wenn Sie den Rechner oder die Batterien entsorgen möchten, stellen Sie sicher, dass dieses gemäß den örtlichen Gesetzen und Reglementierungen erfolgt.

# **Erste Schritte**

### **Abnehmen des Schutzgehäuses**

Bevor Sie den Rechner verwenden, schieben Sie sein Schutzgehäuse nach unten, um dieses abzunehmen, und bringen Sie danach das Schutzgehäuse an der Rückseite des Rechners an, wie es in der nachfolgenden Abbildung dargestellt ist.

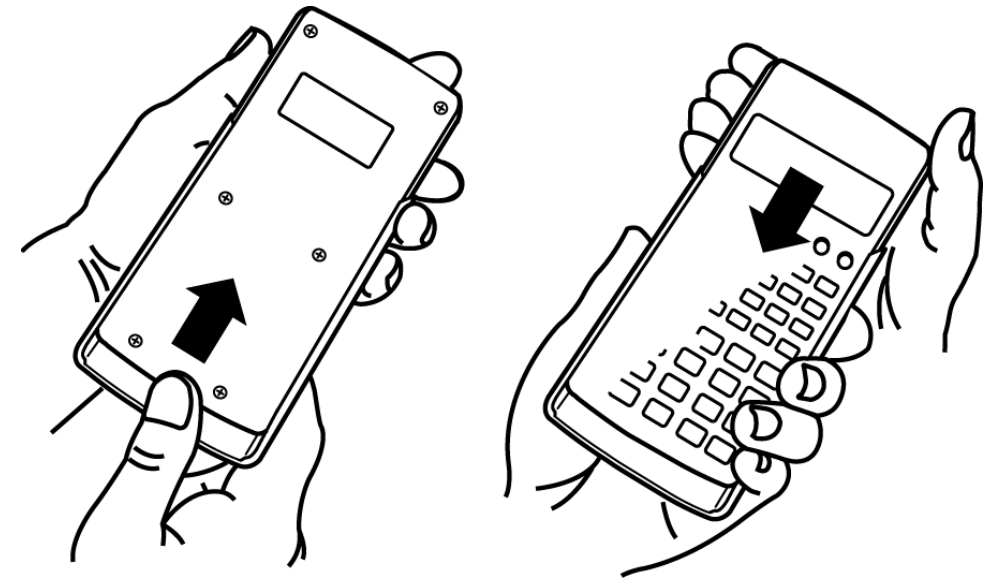

### **Ein- und Ausschalten der Stromversorgung**

- Drücken Sie die [ON]-Taste, um den Rechner einzuschalten.
- Drücken Sie die (OFF)-Taste, um den Rechner auszuschalten.

#### **Hinweis**

• Der Rechner schaltet sich auch automatisch aus, wenn er länger als ca. 10 Minuten keine Operation durchgeführt hat. Drücken Sie die <sup>[ON]</sup>-Taste, um den Rechner wieder einzuschalten.

### **Einstellen des Anzeigekontrasts**

- 1. Drücken Sie [MODE] [MODE] [MODE] [MODE].
	- Dies zeigt das Anzeigeeinstellfenster an.

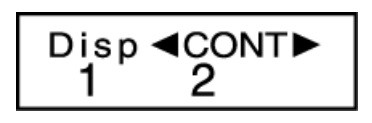

- 2. Drücken Sie  $[2]$ .
- 3. Mit  $\bigcirc$  und  $\bigcirc$  können Sie den Anzeigekontrast regulieren.

<span id="page-6-0"></span>4. Drücken Sie nach erfolgter Anpassung AC.

#### **Wichtig!**

• Falls durch die Einstellung des Anzeigekontrasts das Display nicht besser abgelesen werden kann, dann liegt wahrscheinlich eine niedrige Batteriespannung vor. Tauschen Sie die Batterie aus.

### **Tastenbeschriftungen**

fx-82MS/fx-85MS/fx-300MS/fx-350MS: Durch Drücken der Taste SHIFT oder gefolgt von einer zweiten Taste wird die zusätzliche Belegung der zweiten Taste ausgeführt.

fx-220 PLUS: Durch Drücken der Taste SHIFT gefolgt von einer zweiten Taste wird die zusätzliche Belegung der zweiten Taste ausgeführt. Die zusätzlichen Belegungen sind über der Tastenkappe angegeben.

fx-82MS/fx-85MS/fx-300MS/ fx-350MS:

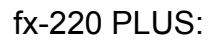

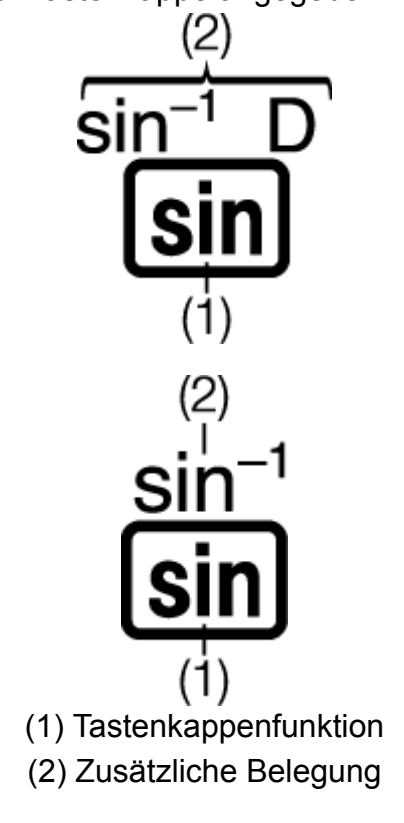

• Im Folgenden wird dargestellt, was die verschiedenen Farben der zusätzlichen Belegungen bedeuten.

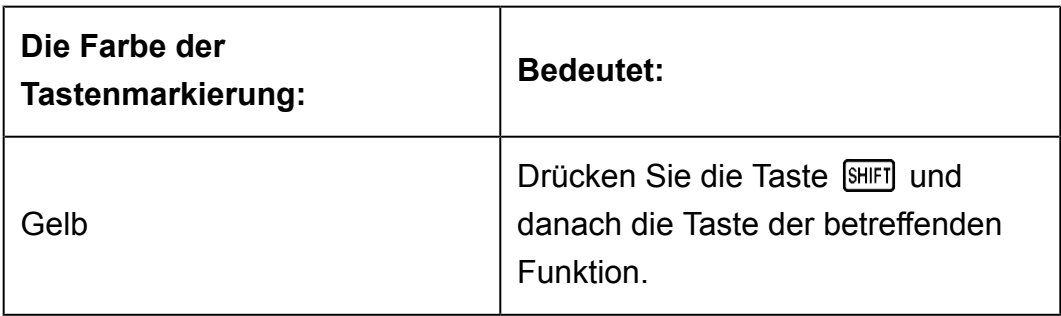

<span id="page-7-0"></span>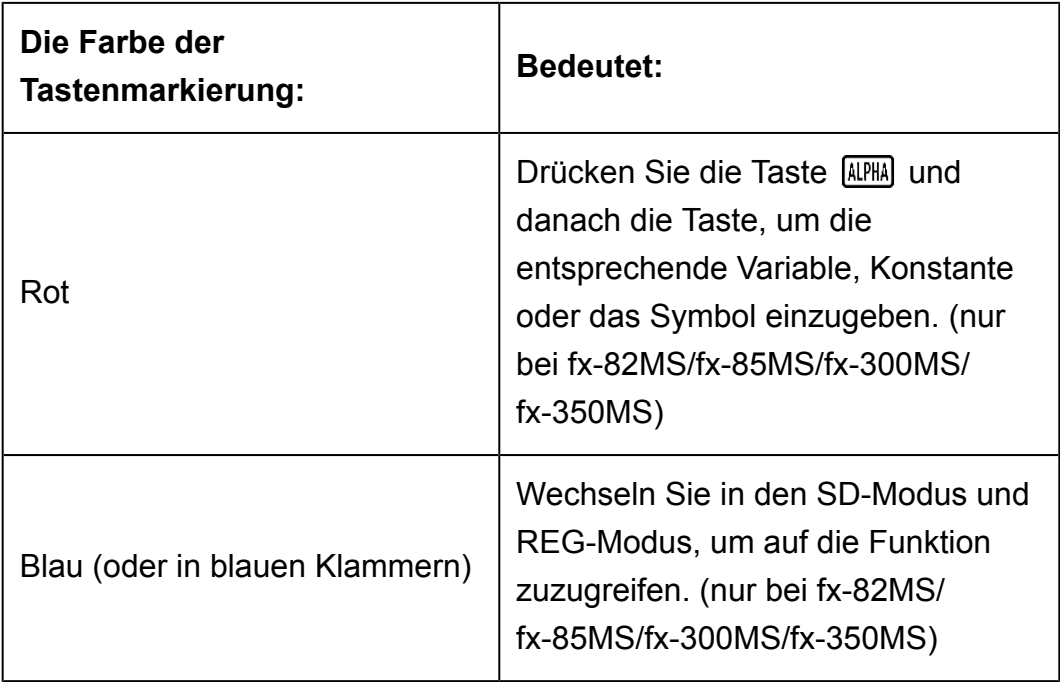

- Im Folgenden wird ein Beispiel gezeigt, wie die Bedienung einer zusätzlichen Belegung in dieser Bedienungsanleitung dargestellt wird. Beispiel:  $[$HIF]$   $[$sin]$   $($sin<sup>-1</sup>)^*$  1
	- \* Zeigt die Funktion an, auf die durch vorheriges Drücken der Taste (SHIFT sin) zugegriffen wird. Beachten Sie, dass dies nicht Teil des eigentlichen Drückens der Taste ist.
- Im Folgenden wird ein Beispiel gezeigt, wie das Drücken einer Taste zum Auswählen einer angezeigten Menüposition in dieser Bedienungsanleitung dargestellt wird.

Beispiel: (COMP)\*

- \* Zeigt die Menüposition an, die durch vorheriges Drücken der Nummerntaste  $(1)$  ausgewählt wird. Beachten Sie, dass dies nicht Teil des eigentlichen Drückens der Taste ist.
- Die Cursor-Taste ist mit vier Pfeilen gekennzeichnet, die die Richtung anzeigen, wie es in der nachfolgenden Abbildung dargestellt ist. In dieser Bedienungsanleitung wird das Drücken der Cursor-Taste mit  $\bigcirc$ ,  $\odot$ ,  $\odot$  und  $\odot$  gekennzeichnet.

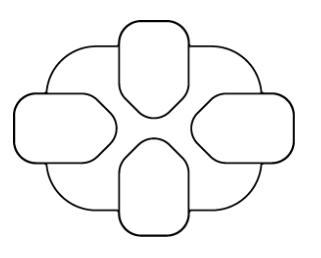

### **Über das Display**

Die zweizeilige Anzeige ermöglicht das gleichzeitige Ansehen der Berechnungsformel und dessen Ergebnis.

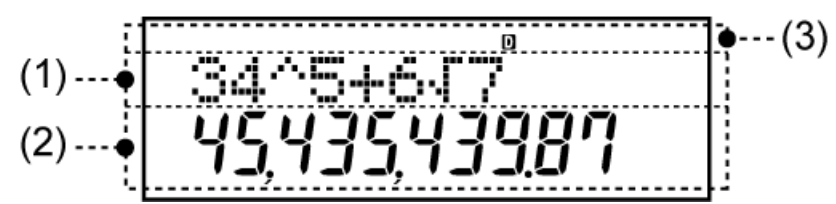

- (1) Berechnungsformel
- (2) Rechenergebnis
- (3) Indikatoren
- Die nachfolgende Tabelle beschreibt einige der typischen Indikatoren, die oben in der Anzeige (3) erscheinen.

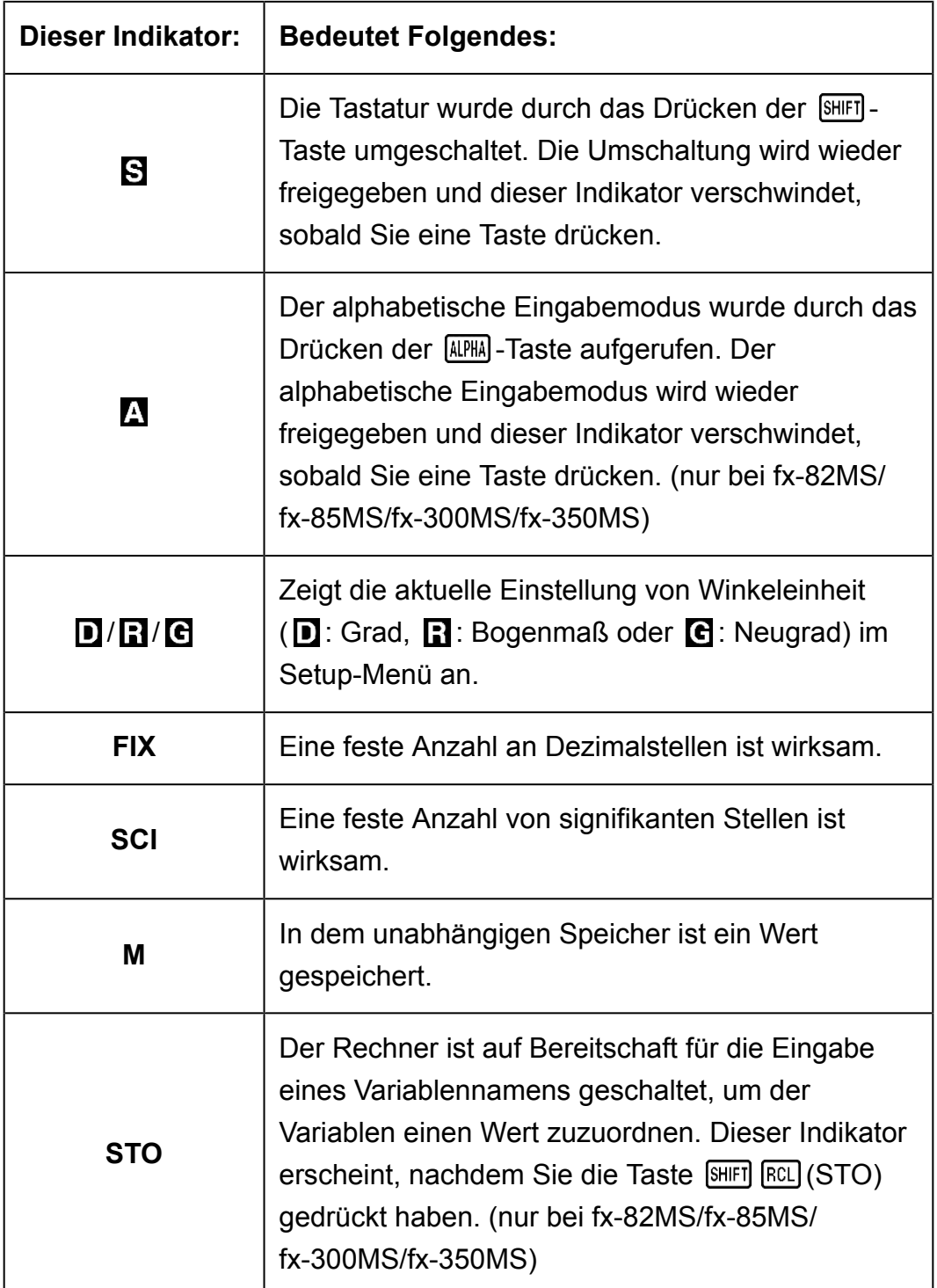

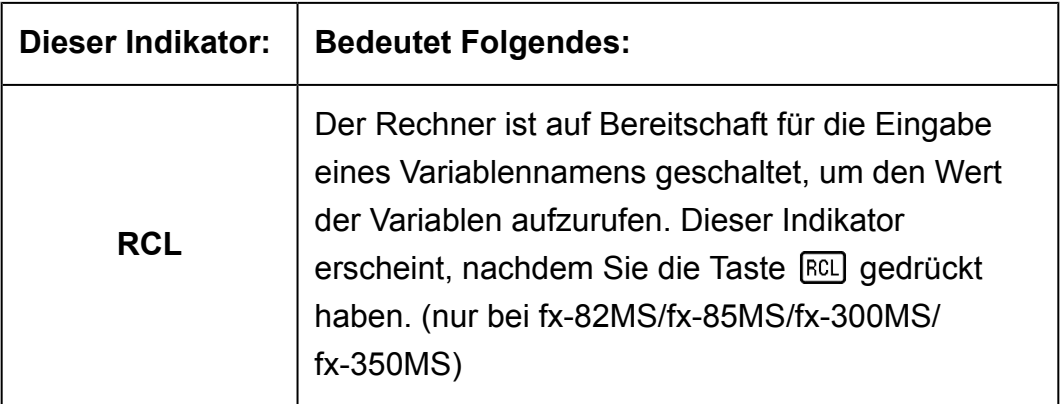

# <span id="page-10-0"></span>**Rechenmodi und Rechner-Setup**

# **Rechenmodus**

Bevor Sie mit einer Berechnung beginnen, müssen Sie erst den richtigen Modus, wie in der untenstehenden Tabelle gezeigt, aufrufen.

#### **fx-82MS/fx-85MS/fx-300MS/fx-350MS**

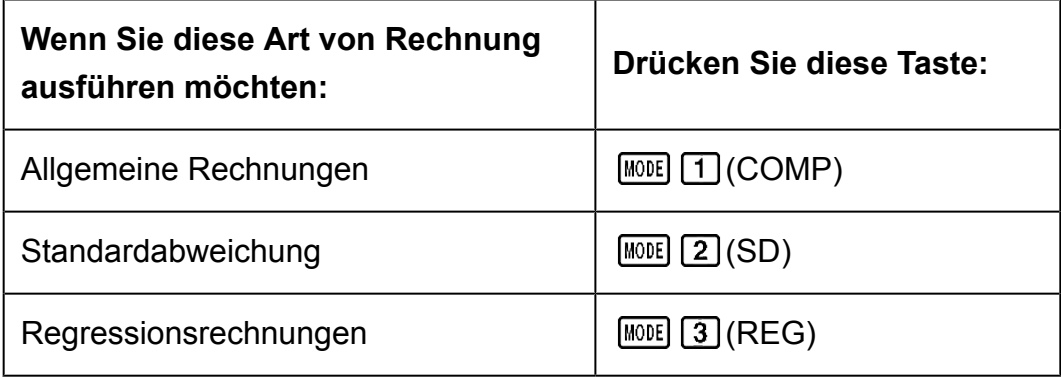

#### **fx-220 PLUS**

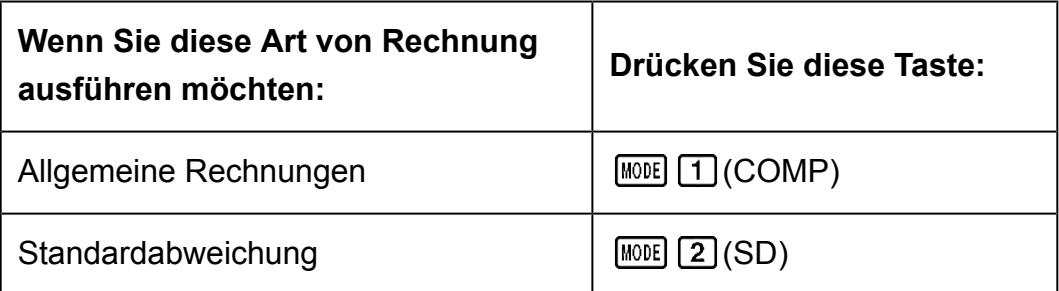

#### **Hinweis**

- Als Vorgabe ist der allgemeine Rechnungsmodus (COMP) eingestellt.
- Die Modusindikatoren werden jeweils im oberen Teil des Displays angezeigt.
- Die Modi COMP, SD und REG können in Kombination mit den Winkeleinheitseinstellungen verwendet werden.
- Überprüfen Sie immer die aktuell eingestellte Rechenfunktion (SD, REG, COMP) und Einstellungen der Winkeleinheit (Deg, Rad, Gra), bevor Sie eine Berechnung beginnen.

# <span id="page-11-0"></span>**Konfigurieren des Rechner-Setups**

Durch mehrmaliges Drücken der Taste WODE werden weitere Setup-Fenster angezeigt.

Unterstrichene ( \_\_\_ ) Einstellungen sind Grundeinstellungen.

$$
\begin{array}{c}\n\text{Deg Rad Gra} \\
1 & 2 \\
\end{array}
$$

1 Deg 2 Rad 3 Gra

Spezifiziert Grade, Bogenmaße oder Gradienten als Winkeleinheit für die Werteeingabe und Anzeige des Rechnungsergebnisses.  $(90^\circ = \pi/2 \text{ rad} = 100 \text{ grad})$ 

$$
\begin{array}{|c|c|} \hline \text{Fix Sci Norm} \\ \text{1} & \text{2} & \text{3} \\ \hline \end{array}
$$

1 Fix 2 Sci 3 Norm

Spezifiziert die Anzahl der Ziffern für die Anzeige eines Rechnungsergebnisses.

**Fix:** Der von Ihnen spezifizierte Wert (von 0 bis 9) steuert die Anzahl der Dezimalstellen für die Anzeige der Rechnungsergebnisse. Die Rechnungsergebnisse werden auf die spezifizierte Anzahl von Ziffern gerundet, bevor sie angezeigt werden.

Beispiel:  $100 \div 7 = 14,286$  (Fix 3) 14,29 (Fix 2)

**Sci:** Der von Ihnen spezifizierte Wert (von 1 bis 10) steuert die Anzahl der signifikanten Stellen für die Anzeige der Rechnungsergebnisse. Die Rechnungsergebnisse werden auf die spezifizierte Anzahl von Ziffern gerundet, bevor sie angezeigt werden.

Beispiel:  $1 \div 7 = 1,4286 \times 10^{-1}$  (Sci 5)  $1,428571429 \times 10^{-1}$  (Sci 0)

**Norm:** Durch die Wahl einer der zwei verfügbaren Einstellungen (Norm 1, Norm 2) wird der Bereich bestimmt, in welchem die Ergebnisse im Exponentialformat angezeigt werden. Außerhalb des spezifizierten Bereichs werden die Ergebnisse im Exponentialformat angezeigt. Norm 1:  $10^{-2}$  >  $|x|, |x| \ge 10^{10}$ 

Norm 2:  $10^{-9}$  >  $|x|, |x| \ge 10^{10}$ 

Beispiel:  $1 \div 200 = 5 \times 10^{-3}$  (Norm 1) 0,005 (Norm 2)

<span id="page-12-0"></span>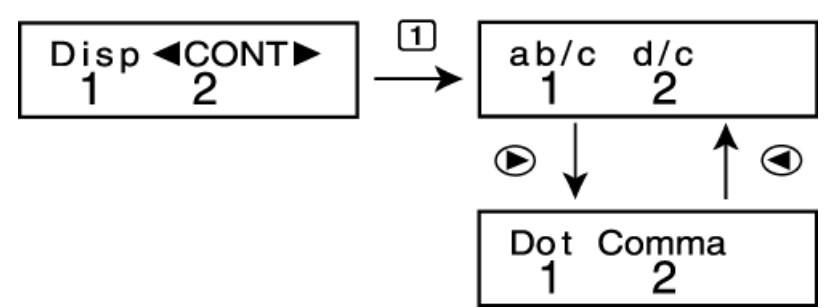

### $1$ ab/c  $2$ d/c

Legt entweder einen gemischten Bruch (ab/c) oder einen unechten Bruch (d/c) für die Anzeige von Brüchen in Rechnungsergebnissen fest.

1 Dot 2 Comma

Legt fest, ob ein Punkt oder Komma für die Anzeige eines

Rechnungsergebnisses verwendet wird. Für die Eingabewerte wird immer ein Dezimalpunkt (.) verwendet.

**Dot:** Dezimalpunkt, Kommatrennzeichen

**Comma:** Dezimalkomma, Punkttrennzeichen

#### **Hinweis**

• Um das Setup-Menü zu schließen, ohne etwas auszuwählen, drücken Sie die Taste  $\boxed{\mathsf{AC}}$ .

### **Initialisierung des Rechenmodus und andere Einstellungen**

Führen Sie den folgenden Bedienungsvorgang aus, um den Rechenmodus und andere Einstellungen wie unten gezeigt zu initialisieren.

 $fx-82MS$ / $fx-85MS$ / $fx-300MS$ / $fx-350MS$ :  $[OM]$   $[SHIF]$   $[MOE]$   $(CLR)$   $[2]$   $(Mode)$   $\equiv$  $fx-220$  PLUS:  $[M]$   $[2]$  (Mode)  $[=]$ 

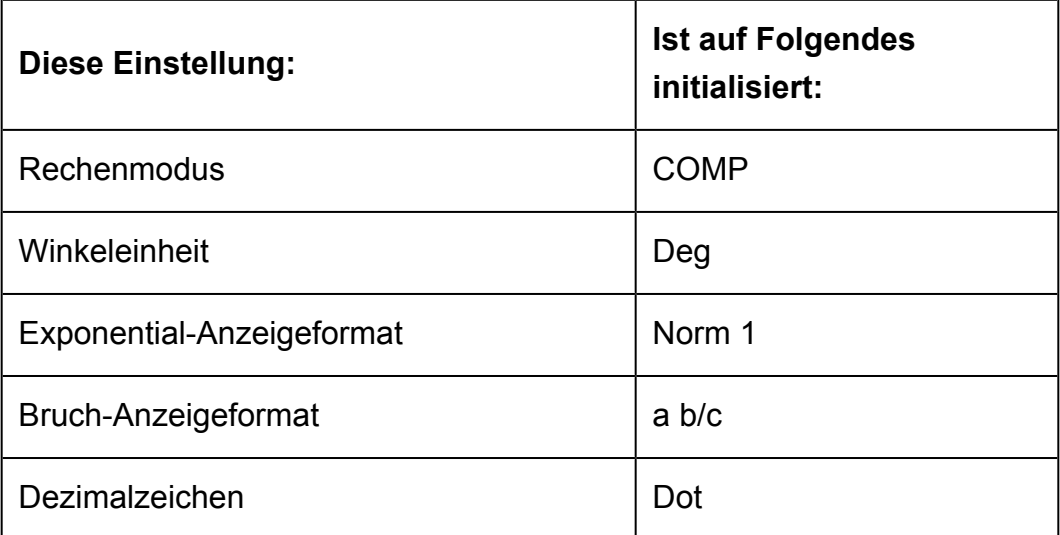

• Um die Initialisierung abzubrechen, ohne etwas zu tun, drücken Sie AC (Abbrechen) anstelle von  $\Xi$ .

# <span id="page-13-0"></span>**Elementare Berechnungen**

Mit der Taste **MODE** können Sie den COMP-Modus aufrufen, wenn Sie elementare Berechnungen ausführen möchten.

**MODE** [1] (COMP)

0.

 $4x\sin 30x(30$ 

120.

# **Eingabe von Ausdruck und Werten**

**Beispiel:** 4 × sin30 × (30 + 10 × 3) = 120 (Winkeleinheit: Deg)

4  $\overline{X}$  sin 30  $\overline{X}$  (1 30  $\overline{H}$  10  $\overline{X}$  3  $\overline{D}$   $\overline{E}$ )

### **Hinweis**

- Der Speicher für Recheneingaben kann bis zu 79 "Schritte" speichern. Jedes Drücken einer Nummerntaste oder einer arithmetischen Funktionstaste ( $\left[\frac{1}{\pm}\right], \left[\frac{1}{\pm}\right]$ ) ist ein Schritt. Die Tastenfunktionen [SHIFT] oder [ALPHA] (nur fx-82MS/fx-85MS/fx-300MS/ fx-350MS) sind keine Schritte; so ist z.B. die Eingabe [SHIFT] **∧**(√) nur ein Schritt.
- Für eine einzelne Berechnung können Sie bis zu 79 Schritte eingeben. Wenn Sie den 73. Schritt einer Rechenaufgabe eingeben, wechselt der Cursor von "" zu "■" um anzuzeigen, dass der Speicher keine Kapazität mehr hat. Wenn Sie mehr als 79 Schritte eingeben müssen, sollten Sie Ihre Berechnung in zwei oder mehr Teile aufteilen.
- Durch Drücken der Taste [Ans] wird das zuletzt erhaltene Rechenergebnis aufgerufen, das Sie in einer nachfolgenden Berechnung verwenden können. Weitere Informationen zur Verwendung der [Ans] - Taste finden Sie unter "Verwenden der Speicherfunktionen - Antwortspeicher".

### **Vornehmen von Änderungen während der Eingabe**

- Verschieben Sie den Cursor mit  $\bigcirc$  und  $\bigcirc$  an die gewünschte Stelle.
- Drücken Sie die Taste <sup>[DEL]</sup>, um die Zahl oder Funktion an der aktuellen Cursorposition zu löschen.
- Drücken Sie die Taste [SHIFT] DEL] (INS), um zu dem Eingabecursor [] zu wechseln. Wenn Sie etwas eingeben, während der Eingabecursor in der Anzeige ist, erfolgt die Eingabe an der Position des Eingabecursors.
- Durch Drücken von  $[III]$   $[III]$  (INS) oder  $\equiv$  wird der Eingabecursor wieder auf den normalen Cursor zurückgestellt.

**Beispiel 1:** Korrigieren von cos60, damit daraus sin60 wird

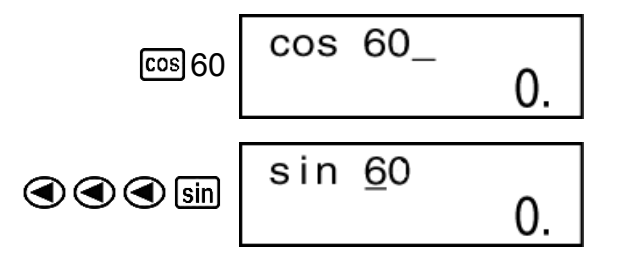

<span id="page-14-0"></span>**Beispiel 2:** Korrigieren des Ausdrucks 369 × × 2, damit daraus 369 × 2 wird

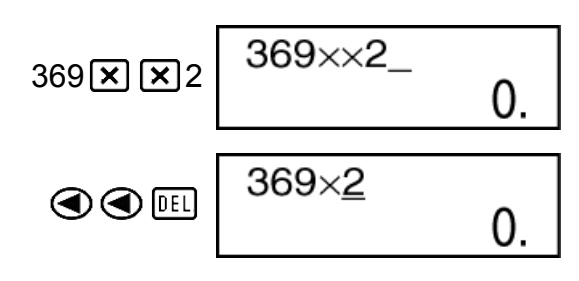

Beispiel 3: Korrigieren von 2,36<sup>2</sup>, damit daraus sin2,36<sup>2</sup> wird

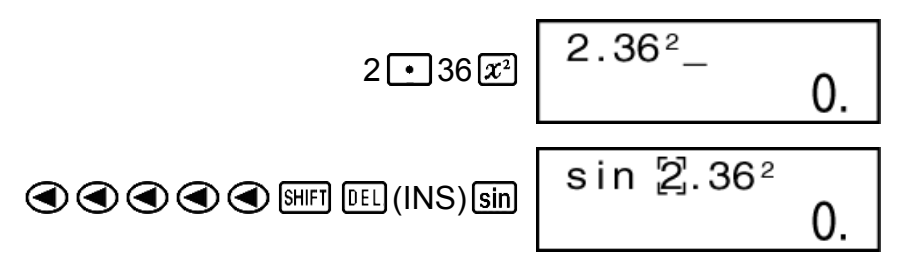

**Löschen aller Berechnungen, welche Sie eingegeben haben** Drücken Sie **AC**.

# **Arithmetische Rechnungen**

- Negative Werte in Berechnungen müssen von Klammern eingeschlossen sein. Ausführliche Informationen dazu finden Sie unter "Prioritäten für die Ausführung von Berechnungen".
- Es ist nicht notwendig, einen negativen Exponenten in Klammern einzuschließen.

 $\sin 2.34 \times 10^{-5} \rightarrow \sin 2 \cdot 34 \cdot \sin \cdot$  (-) 5

**Beispiel 1:** 23 + 4,5 - 53 = -25,5

 $23 \times 4 \cdot 5 = 53 =$ 

**Beispiel 2:** 56 × (-12) ÷ (-2,5) = 268,8

 $56 \times 10 \text{ } \textcircled{12} \text{ } \textcircled{12} \text{ } \textcircled{13} \text{ } \textcircled{12} \text{ } \textcircled{15} \text{ } \textcircled{12} \text{ } \textcircled{13} \text{ } \textcircled{13} \text{ } \textcircled{14} \text{ } \textcircled{14} \text{ } \textcircled{14} \text{ } \textcircled{14} \text{ } \textcircled{14} \text{ } \textcircled{14} \text{ } \textcircled{14} \text{ } \textcircled{14} \text{ } \textcircled{14} \text{ } \textcircled{$ 

**Beispiel 3:**  $2 \div 3 \times (1 \times 10^{20}) = 6,666666667 \times 10^{19}$ 

 $2 \div 3 \times 1 \times 10^{3} 20 = 6,666666667 \times 10^{19}$ 

<span id="page-15-0"></span>**Beispiel 4:** 7 × 8 - 4 × 5 = 36

$$
7\boxed{\times}8\boxed{4\boxed{\times}5\boxed{}
$$
 36,

**Beispiel 5:**  $\frac{6}{4 \times 5} = 0.3$ 

$$
6\bigoplus \text{ } \bigoplus 4 \bigotimes 5 \bigoplus \text{ } \bigoplus
$$

**Beispiel 6:** 2 × [7 + 6 × (5 + 4)] = 122

$$
2\boxtimes\text{17} + 6\boxtimes\text{19} + 4\text{10} + \text{12}
$$

### **Anzahl der Dezimalstellen und Anzahl der signifikanten Stellen**

Um die Einstellungen für die Anzahl der Dezimalstellen, der Anzahl der signifikanten Stellen oder das Exponential-Anzeigeformat zu ändern, drücken Sie die ein paar Mal die [MODE]-Taste, bis Sie das unten gezeigte Einstellfenster erreichen.

$$
\begin{array}{|c|c|}\nFix Sci Norm \\
1 & 2 & 3\n\end{array}
$$

Drücken Sie die Nummerntaste ( $\boxed{1}$ ,  $\boxed{2}$  oder  $\boxed{3}$ ), die dem Einstellelement entspricht, das Sie ändern möchten.

(Fix): Anzahl der Dezimalstellen

(Sci): Anzahl der signifikanten Stellen

(Norm): Exponential-Anzeigeformat

**Beispiel 1:** 200 ÷ 7 × 14 =

$$
200 \pm 7 \times 14 \equiv \boxed{400.}
$$

(Spezifiziert drei Dezimalstellen.)

$$
\boxed{\text{MODE}} \cdots \cdots \boxed{1} \left( \text{Fix} \right) \boxed{3} \begin{bmatrix} \text{Fix} \\ 1 & 400.000 \end{bmatrix}
$$

• Drücken Sie die Taste  $\text{MDE}$  ....  $3$  (Norm)  $1$ , um die Fix-Spezifizierung aufzuheben.

**Beispiel 2:** 1 ÷ 3, Anzeige des Ergebnisses mit zwei signifikanten Stellen (Sci 2)

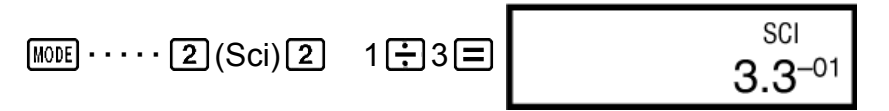

• Drücken Sie die Taste  $\boxed{\text{MOE}}$   $\cdots$   $\boxed{3}$  (Norm) $\boxed{1}$ , um die Sci-Spezifizierung aufzuheben.

### <span id="page-16-0"></span>**Weglassen einer letzten schließenden Klammer**

**Beispiel:** (2 + 3) × (4 - 1 = 15  $\begin{array}{c}\n\boxed{12} \text{ + } 3 \text{ + } 3 \text{ + } 3 \text{ + } 4 \text{ + } 4 \text{ + } 4 \text{ + } 5\n\end{array}$ 

# **Bruchrechnung**

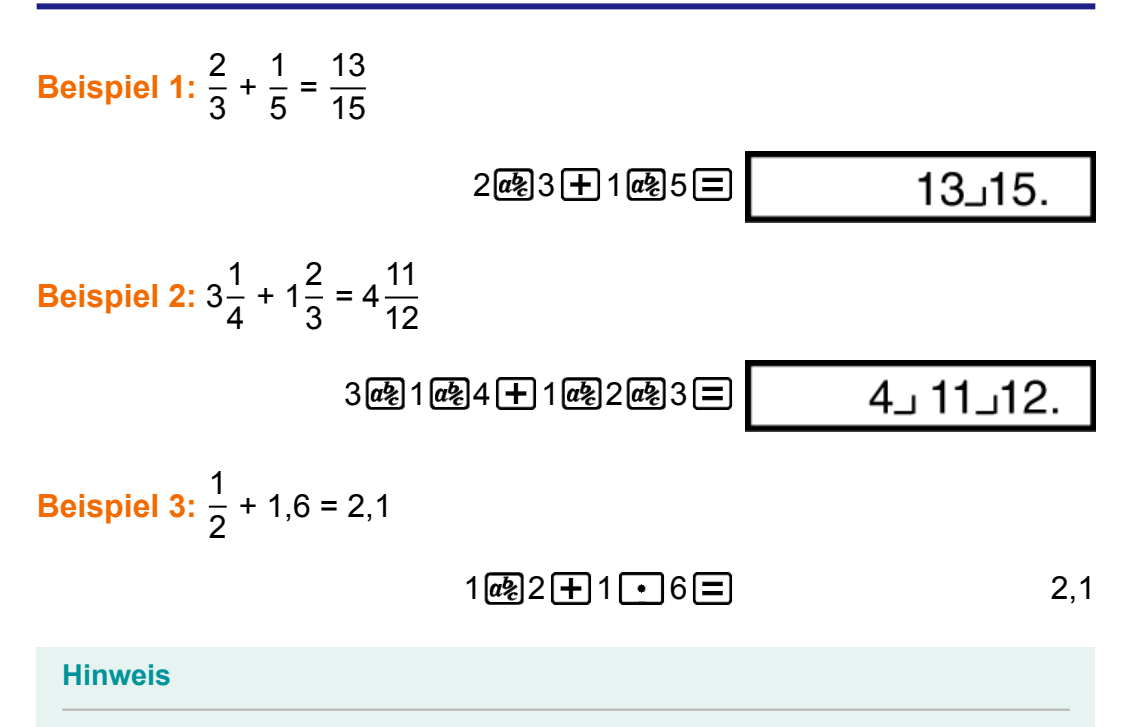

- Die Werte werden automatisch im Dezimalformat angezeigt, sobald die Gesamtzahl an Ziffern eines Bruchwerts (Ganzzahl + Zähler + Nenner + Trennzeichen) 10 überschreitet.
- Ergebnisse von Rechnungen, in denen sowohl Brüche als auch Dezimalwerte vorkommen, sind immer dezimal.

### **Umwandlung Dezimal ↔ Bruch**

#### **Um bei einem Rechnungsergebnis zwischen Bruch und Dezimalformat umzuschalten:**

Drücken Sie  $\overline{a}$ .

Beispiel 1: 2,75 = 
$$
2\frac{3}{4}
$$
 (Dezimal  $\rightarrow$  Bruch)

$$
2 \cdot 75 = 2.75
$$
  
\n
$$
2 \cdot 75 = 2.75
$$
  
\n
$$
2.75 = 2.75
$$
  
\n
$$
2.75 = 2.75
$$
  
\n
$$
2.75 = 2.75
$$
  
\n
$$
2.75 = 2.75
$$
  
\n
$$
2.75 = 2.75
$$
  
\n
$$
2.75 = 2.75
$$

<span id="page-17-0"></span>**Beispiel 2:**  $\frac{1}{2} \leftrightarrow 0.5$  (Bruch  $\leftrightarrow$  Dezimal)

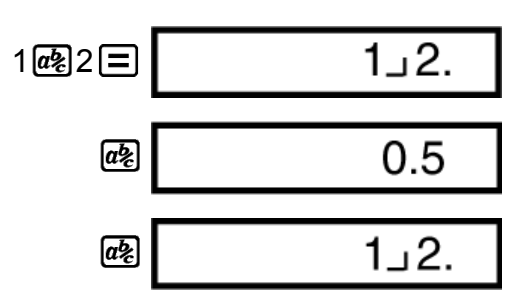

### **Umwandlung Gemischter Bruch ↔ Unechter Bruch**

**Umschalten zwischen dem Format für unechte Brüche und dem Format für gemischte Brüche:**

Drücken Sie  $\left[\frac{1}{2} \frac{d}{d\theta} \right]$ (d/c).

Beispiel 1: 
$$
1\frac{2}{3} \leftrightarrow \frac{5}{3}
$$

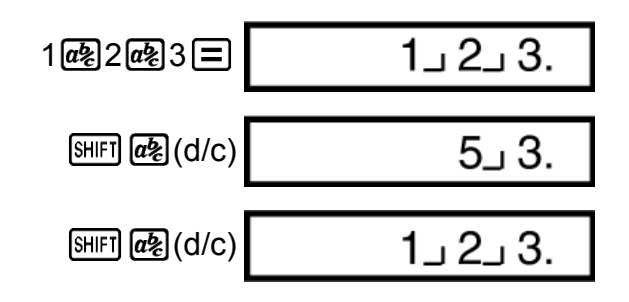

#### **Hinweis**

- Mit dem Anzeigeneinstellfenster (Disp) können Sie das Anzeigeformat festlegen, wenn ein Bruchrechnungsergebnis größer als eins ist.
- Um das Bruch-Anzeigeformat zu ändern, drücken Sie ein paar Mal die [MODE]-Taste, bis Sie das unten gezeigte Einstellfenster erreichen.

$$
\underbrace{\text{Disp} \blacktriangleleft \text{CONTD}}_{1\quad 2}
$$

Rufen Sie den Auswahlbildschirm auf.

 $\lceil 1 \rceil$ (Disp)

$$
\overset{ab/c}{1} \overset{d/c}{2}
$$

Drücken Sie die Nummerntaste ( $\boxed{1}$  oder  $\boxed{2}$ ), die der Einstellung entspricht, die Sie verwenden möchten.

(ab/c): Gemischter Bruch

(d/c): Unechter Bruch

• Ein Fehler tritt auf, wenn Sie versuchen, einen gemischten Bruch einzugeben, während die d/c-Anzeige ausgewählt ist.

# <span id="page-18-0"></span>**Prozentrechnungen**

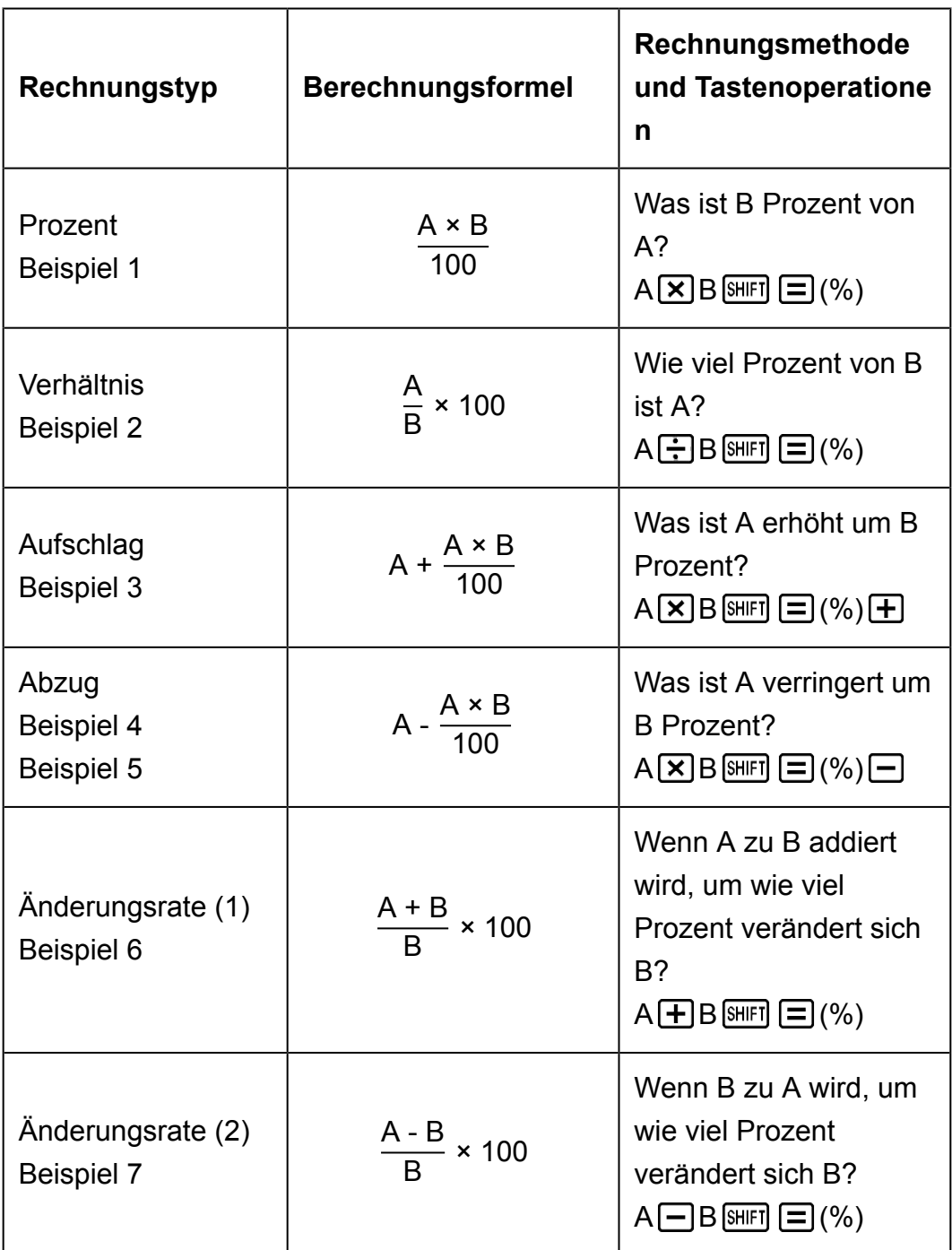

**Beispiel 1:** Berechnen von 12% von 1500 (180)

 $1500 \times 12 \text{ [SHF]} \equiv (%)$  180,

**Beispiel 2:** Berechnen, wie viel Prozent 660 von 880 ist (75%)

 $660 - 880$  (SHIFT)  $\boxed{=}$  (%) 75,

**Beispiel 3:** Erhöhen von 2500 um 15% (2875)

 $2500$   $\times$  15  $\times$   $\text{F}$   $\text{F}$  (%)  $\text{F}$ 

<span id="page-19-0"></span>**Beispiel 4:** Verringern von 3500 um 25% (2625)

$$
3500 \times 25 \text{ [M/H]} \equiv \text{ } (\%) \equiv \text{ } 2625,
$$

**Beispiel 5:** Verringern der Summe von 168, 98 und 734 um 20% (800) fx-82MS/fx-85MS/fx-300MS/fx-350MS:

$$
168 \text{ + } 98 \text{ + } 734 \text{ = } \frac{\text{Ans}}{\text{ (Ans) (SIO) (SIO) (A)}} \tag{A}
$$
\n
$$
\text{ 800,}
$$

\* Wenn Sie, wie hier gezeigt, den aktuellen Wert im Antwortspeicher in einer Erhöhungs- oder Abzugsberechnung verwenden möchten, müssen Sie den Wert im Antwortspeicher in einer Variablen zuweisen und die Variable dann bei der Erhöhungs-/Abzugsberechnung verwenden. Das liegt daran, dass die Rechnung, die ausgeführt wird, wenn  $\Xi(%)$  gedrückt ist, ein Ergebnis im Antwortspeicher speichert, bevor die Taste  $\Box$  gedrückt wird.

fx-220 PLUS:

$$
168 \text{ + } 98 \text{ + } 734 \text{ = } \text{[9] } \text{[M] } (\text{Min})
$$
\n
$$
\text{[M]} \text{ (M]} \text{ (M)} \text{ [1]} \text{ (1)} \text{ (1)} \text{ [1]} \text{ (1)} \text{ (1)} \text{ [1]} \text{ (1)} \text{ [1]} \text{ (1)} \text{ [1]} \text{ (1)} \text{ [1]} \text{ (1)} \text{ [1]} \text{ [1]} \text{ (1)} \text{ [1]} \text{ [1]} \text{ (1)} \text{ [1]} \text{ [1]} \text{ [
$$

**Beispiel 6:** 300 g werden zu einem Probestück hinzugefügt, das original 500 g wiegt, woraus sich ein endgültiges Probestück von 800 g ergibt. Wie viel Prozent von 500 g ist 800 g? (160%)

$$
300 \text{ + } 500 \text{ [SHF]} \text{ } \textbf{=}\text{ } (\%) \qquad \qquad 160,
$$

**Beispiel 7:** Wenn ein Wert von 40 auf 46 erhöht wird, wird er prozentual um wie viel erhöht? Wie ist es bei 48? (15%, 20%)

$$
46 \square 40 \text{ [m]} \square \text{ } (\%) \qquad \qquad 15,
$$
\n
$$
\bigodot \bigodot \bigodot \bigodot \bigodot \bigodot 8 \square \qquad \qquad 20,
$$

# **Berechnungen in Grad, Minuten und Sekunden (Sexagesimal-Rechnung)**

Sie können eine Rechnung mit Sexagesimalwerten ausführen und die Werte zwischen sexagesimal und dezimal umwandeln.

### **Eingabe von Sexagesimalwerten**

Für die Eingabe von Sexagesimalwerten gilt folgender Syntax.  ${Grad}$   $\{sim\}$  {Minuten}  $\{sim\}$  {Sekunden}  $\{sim\}$ 

<span id="page-20-0"></span>• Beachten Sie bitte, dass für Grad und Minuten immer Werte eingegeben werden müssen, auch wenn diese auf Null stehen.

**Beispiel:** Geben Sie 2°0'30" ein

$$
2^{\lceil 0 \rceil} 0^{\lceil 0 \rceil} 30^{\lceil 0 \rceil} \equiv 2^{\lceil 0 \rceil} 30
$$

### **Sexagesimal-Rechnungen**

Ausführen der folgenden Arten von Sexagesimal-Rechnungen erzeugt ein Sexagesimal-Ergebnis.

- Addition oder Subtraktion von zwei Sexagesimalwerten

- Multiplikation oder Division eines Sexagesimalwertes und eines **Dezimalwertes** 

**Beispiel 1:** 2°20'30" + 39'30"

 $2 \, \text{cm}$  20  $\text{cm}$  30  $\text{cm}$   $\text{H}$  0  $\text{cm}$  39  $\text{cm}$  30  $\text{cm}$   $\text{E}$   $\text{m}$ 

**Beispiel 2:** 12°34'56" × 3,45

 $12$   $\cdot\cdot\cdot$ , 34  $\cdot\cdot\cdot$ , 56  $\cdot\cdot\cdot$ ,  $\times$  3  $\cdot\cdot$  45  $\equiv$  43°24°31,2

### **Umwandlung von Werten zwischen sexagesimal und dezimal**

**Beispiel:** Umwandeln des Dezimalwerts 2,258 in einen Sexagesimalwert und wieder zurück in einen Dezimalwert

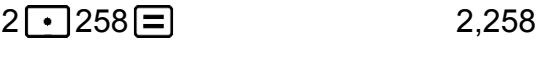

 $[SHIF]$   $\circ \cdot \cdot \cdot$   $($   $\leftarrow$   $)$  2°15°28,8

```
2,258
```
# **Mehrfachanweisungen (nur bei fx-82MS/fx-85MS/fx-300MS/fx-350MS)**

Sie können den Doppelpunkt (:) verwenden, um zwei oder mehr Ausdrücke zu verbinden, und von links nach rechts berechnen, wenn Sie die  $\Xi$ -Taste drücken.

**Beispiel:** 2 + 3 addieren und dann das Ergebnis mit 4 multiplizieren

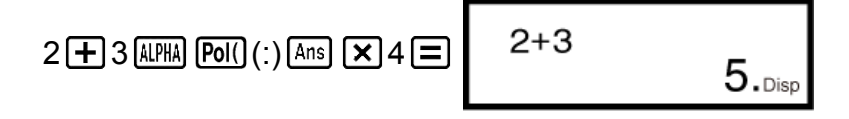

20.

# <span id="page-21-0"></span>**Verwendung der technischen Notation**

Eine einfache Tastenbedienung zeigt einen Wert in der technischen Notation an.

**Beispiel 1:** Konvertieren von 56088 Meter in Kilometer  $\rightarrow$  56,088  $\times$  10<sup>3</sup> (km)

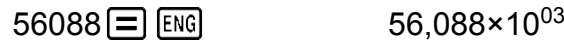

**Beispiel 2:** Umwandeln von 0,08125 Gramm in Milligramm  $\rightarrow$  81,25  $\times$  10<sup>-3</sup> (mg)

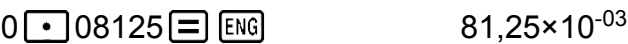

**Beispiel 3:** Wandeln Sie den Wert 1234 in die technische Notation um, indem Sie den Dezimalpunkt nach rechts verschieben.

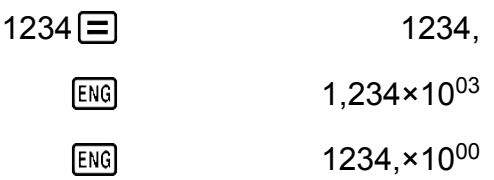

**Beispiel 4:** Wandeln Sie den Wert 123 in die technische Notation um, indem Sie den Dezimalpunkt nach links verschieben.

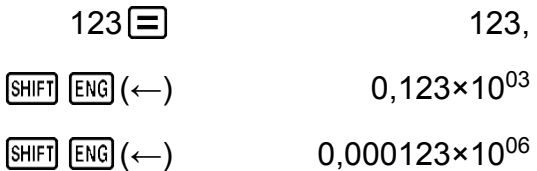

# **Berechnungsverlauf und Wiederholungsfunktion**

### **Berechnungsverlauf**

Im COMP-Modus speichert der Rechner ca. 150 Byte Daten der zuletzt ausgeführten Rechnungen.

Ein  $\triangle$  und/oder  $\nabla$  am oberen Rand der Anzeige zeigt an, dass es oben und/oder unten weiteren Rechnungsverlauf gibt.

<span id="page-22-0"></span>Sie können durch den Inhalt im Rechnungsverlauf durch Drücken der Tasten  $\bigcirc$  und  $\bigcirc$  blättern.

#### **Beispiel:**

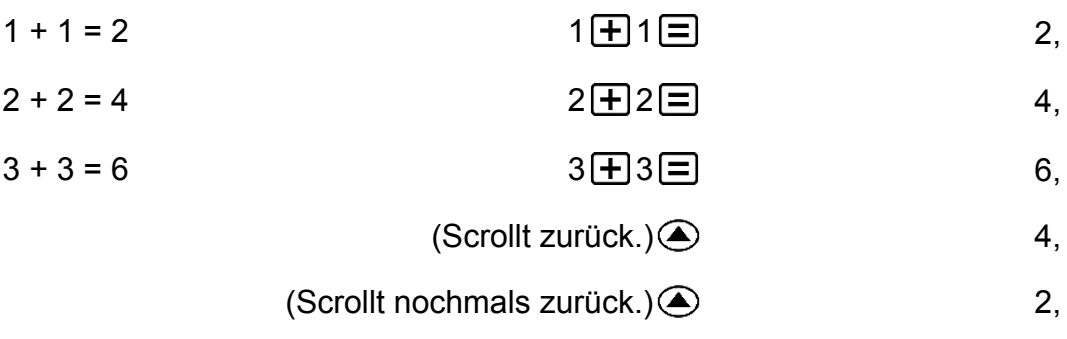

#### **Hinweis**

• Der Rechnungsverlauf wird gelöscht, wenn Sie die [ON]-Taste drücken, in eine andere Rechenfunktion wechseln, oder wenn Sie Funktionen und Einstellungen initialisieren.

### **Wiederholungsfunktion**

Während ein Rechnungsergebnis am Display angezeigt wird, können Sie die Taste  $\bigcirc$  oder  $\bigcirc$  drücken, um den für die vorhergehende Rechnung verwendeten Ausdruck zu bearbeiten.

**Beispiel:** 4 × 3 + 2 = 14  $4 \times 3 - 7 = 5$  $4 \times 3 \times 2 = 14$ ,  $(For \text{setzung}) \quad \textcircled{\quad} \text{[E1] [E1] } \rightarrow \text{[F] }$ 

# **Verwenden der Speicherfunktionen**

### **Antwortspeicher (Ans)**

- Wenn Sie die  $\equiv$ -Taste nach der Eingabe von Werten oder eines Ausdrucks drücken, wir der Inhalt des Antwortspeichers automatisch mit dem berechneten Ergebnis durch Speicherung des Ergebnisses aktualisiert.
- fx-82MS/fx-85MS/fx-300MS/fx-350MS: Zusätzlich zu  $\Xi$  wird der Inhalt des Antwortspeichers ebenfalls mit dem Ergebnis aktualisiert, wenn Sie  $[SHIF] \equiv (%), [M+], [SHIF] \rightarrow [M+] (M-)$  oder  $[SHIF] \rightarrow [STO]$  gefolgt von einem Buchstaben (A bis F oder M, X oder Y) drücken. fx-220 PLUS: Zusätzlich zu  $\equiv$  wird der Inhalt des Antwortspeichers ebenfalls mit dem Ergebnis aktualisiert, wenn Sie  $\boxed{\text{SHE}}$  (%),  $\boxed{\text{M}+}$ ,  $\boxed{\text{SHE}}$  $(M-)$ , oder  $[SHIF]$   $MR$  (Min) drücken.
- <span id="page-23-0"></span>• Sie können den Inhalt des Antwortspeichers durch Drücken von [Ans] aufrufen.
- Der Antwortspeicher kann bis zu 15 Ziffern für die Mantisse und zwei Ziffern für den Exponenten speichern.
- Der Inhalt des Antwortspeichers wird nicht aktualisiert, wenn die mit einer der oben genannten Tasten vorgenommene Handlung einen Fehler hervorruft.

#### **Fortlaufende Rechnungen**

- Sie können das Rechnungsergebnis, das gerade in der Anzeige angezeigt wird (und auch im Antwortspeicher gespeichert ist) als ersten Wert Ihrer nächsten Rechnung verwenden. Beachten Sie, dass das Drücken einer Funktionstaste, während ein Ergebnis angezeigt wird, dazu führt, dass der angezeigte Wert zu Ans wechselt, wodurch angezeigt wird, dass es sich um den aktuell im Antwortspeicher gespeicherten Wert handelt.
- Das Ergebnis der Rechnung kann auch mit einer nachfolgenden Typ-A-Funktion verwendet werden ( $x^2$ ,  $x^3$ ,  $x^{-1}$ ,  $x!$ , DRG►), +, -,  $x^y$ ,  $\sqrt[x]{x}$ ,  $\div$ ,  $\div$ ,  $n \nvert P r$  und  $n \nvert C r$ .

**Beispiel 1:** Das Ergebnis von 3 × 4 ist durch 30 zu teilen

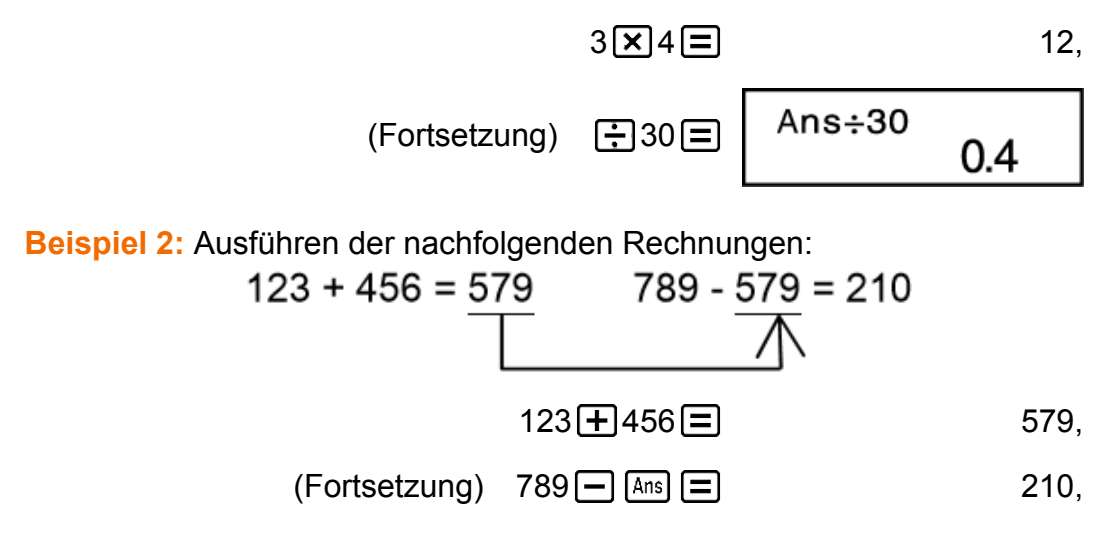

### **Variablen (A, B, C, D, E, F, M, X, Y) (nur bei fx-82MS/fx-85MS/fx-300MS/fx-350MS)**

Ihr Rechner verfügt über neun voreingestellte Variablen mit den Bezeichnungen A, B, C, D, E, F, M, X und Y. Sie können Variablen einen bestimmten Wert zuordnen und sie in den Rechnungen verwenden.

#### **Beispiel:**

Das Ergebnis von 3 + 5 ist der Variablen A zuzuordnen

$$
3 \boxed{+} 5 \boxed{\text{9HFI}} \boxed{\text{RCL}} (\text{STO}) \boxed{\text{O}} (\text{A}) \tag{8}
$$

<span id="page-24-0"></span>Der Inhalt der Variablen A ist mit 10 zu multiplizieren

$$
(For \text{testzung}) \quad \boxed{\text{APHM}} \quad \boxed{(-)} (A) \boxed{\times} 10 \boxed{=}
$$

Inhalt der Variablen A aufrufen

$$
(For \text{testzung}) \quad \text{[RE]} \quad \text{[C)]} \quad \text{(A)} \quad \text{[C] } \quad \text{[C] } \quad \text{[C] } \quad \text{[D] } \quad \text{[D] } \quad \text{[E] } \quad \text{[E]
$$

Inhalt der Variablen A löschen

0 (STO) (A) 0,

### **Unabhängiger Speicher (M)**

Sie können Rechnungsergebnisse zu dem Inhalt des unabhängigen Speichers addieren bzw. von diesem subtrahieren. Der "M"-Indikator erscheint auf dem Display, wenn der unabhängige Speicher einen Wert ungleich 0 enthält.

#### **Beispiel 1:**

Inhalt von M löschen fx-82MS/fx-85MS/fx-300MS/fx-350MS:

$$
O\left[\text{SHFI}\right]\left[\text{RCL}\right]\left(\text{STO}\right)\left[\text{M}+\right]\left(\text{M}\right)
$$
\n
$$
O,
$$

fx-220 PLUS:

(Gesamt) 22

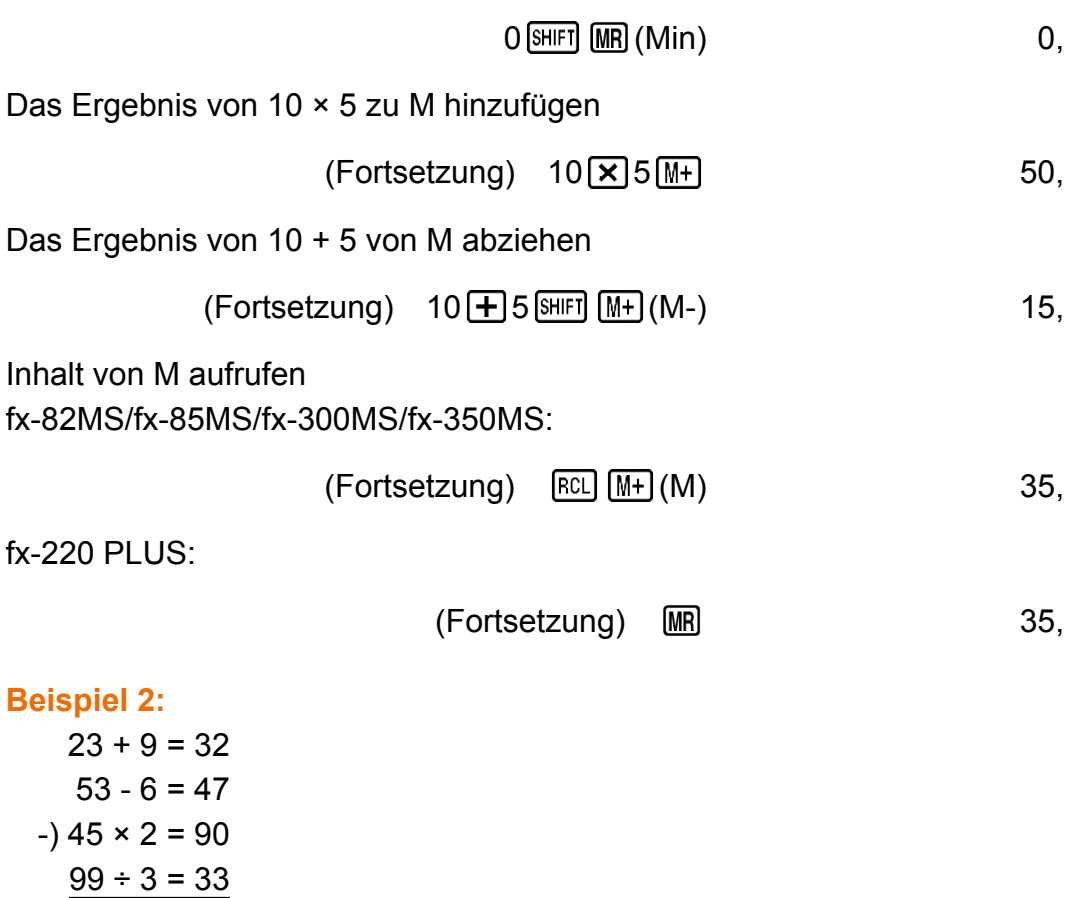

<span id="page-25-0"></span>fx-82MS/fx-85MS/fx-300MS/fx-350MS:

- $23 \pm 9$  (SHIFT)  $[RC]$  (STO)  $[M+]$  (M) 32,
	- $53 6 M +$  47,
	- $45 \times 2$  SHIFT  $(M<sub>+</sub>)$   $(M<sub>-</sub>)$  90,
		- $99 \div 3 \sqrt{M+1}$  33,
			- $[RL]$   $[M+]$   $(M)$  22,

fx-220 PLUS:

- $23 + 9$  (SHIFT) (MR) (Min) 32,
	- $53 \longrightarrow 6 M +$  47,
- $45 \times 2$  (SHIFT)  $M_{+}$  (M-) 90,
	- $99 \div 3 \sqrt{M+}$  33,
		- $\boxed{\text{MR}}$ 22,

### **Löschung des Inhalts aller Speicher**

Der Inhalt des unabhängigen Speichers und von Variablen bleibt erhalten, auch wenn Sie die AC - Taste drücken oder den Rechner ausschalten. Verwenden Sie den nachfolgenden Vorgang, um den Inhalt aller Speicher zu löschen.

 $fx-82MS/fx-85MS/fx-300MS/fx-350MS$ :  $[ON]$   $[SHIF]$   $[MOE]$   $(CLR)$   $[1]$   $(McI)$   $[1]$  $fx-220$  PLUS:  $[M][\text{CR}][1]$  (McI)  $[=]$ 

# <span id="page-26-0"></span>**Funktionsrechnungen**

Mit der Taste **MODE** können Sie den COMP-Modus aufrufen, wenn Sie Funktionsrechnungen ausführen möchten.

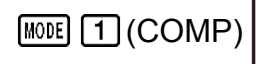

0.

Die Verwendung von Funktionen kann die Rechnergeschwindigkeit verringern, wodurch es zu Verzögerungen bei der Anzeige von Ergebnissen kommen kann. Um eine laufende Rechnung abzubrechen, bevor das Ergebnis erscheint, drücken Sie die Taste AC.

# **Pi (***π***), Natürlicher Logarithmus mit der Basis** *e*

# **Pi**  $(\pi)$

Sie können Pi ( *π* ) in eine Berechnung eingeben.

Im Folgenden werden die erforderlichen Tastenoperationen und die Werte, die dieser Rechner für Pi ( *π* ) verwendet, angezeigt.

 $\pi$  = 3,14159265358980 (  $\text{[SHIF]}$   $\text{[X]}$  $\text{[}(\pi)$  )

*π* wird als 3,141592654 angezeigt, für interne Berechnungen wird jedoch *π* = 3,14159265358980 eingesetzt.

### **Natürlicher Logarithmus mit Basis** *e* **(nur bei fx-82MS/fx-85MS/fx-300MS/fx-350MS)**

Sie können den natürlichen Logarithmus mit Basis *e* in eine Berechnung eingeben.

Im Folgenden werden die erforderlichen Tastenoperationen und die Werte, die dieser Rechner für *e* verwendet, angezeigt.

 $e = 2,71828182845904$  ( $\overline{AIPHA}$   $\overline{In}$ )  $(e)$ )

*e* wird als 2,718281828 angezeigt, für interne Berechnungen wird jedoch *e* = 2,71828182845904 eingesetzt.

# <span id="page-27-0"></span>**Trigonometrische Funktionen, Trigonomische Umkehrfunktionen**

### **Trigonometrische Funktionen**

• Um die Standardwinkeleinheit (Grade, Bogenmaße, Gradienten) zu ändern, drücken Sie ein paar Mal die [MODE]-Taste, bis Sie die im unten gezeigten Einstellfenster angezeigte Winkeleinheit erreichen.

$$
\begin{array}{c}\n \text{Deg Rad Gra} \\
 1 \quad 2 \quad 3\n \end{array}
$$

• Drücken Sie die Nummerntaste ( $\boxed{1}$ ,  $\boxed{2}$  oder  $\boxed{3}$ ), die der Winkeleinheit entspricht, die Sie verwenden möchten.  $(90^{\circ} = \pi/2 \text{ rad} = 100 \text{ grad})$ 

**Beispiel 1:** sin 30° = 0,5 (Winkeleinheit: Deg)

 $MODE$   $\cdots$   $\boxed{1}$  (Deg)

$$
\boxed{\sin 30} \boxed{=} \boxed{}
$$

**Beispiel 2:**  $cos(\frac{\pi}{3})$  = 0,5 (Winkeleinheit: Rad)

$$
\boxed{\text{MODE}} \cdots \frac{[2]}{[Rad)}
$$
\n
$$
\boxed{\text{Cos}} \boxed{[]}
$$
\n
$$
\boxed{\text{SHEI}} \boxed{\text{XID}^3} (\pi) \boxed{]} \boxed{]} \boxed{}
$$
\n
$$
\boxed{}
$$
\n
$$
\boxed{0,5}
$$

**Beispiel 3:** tan(-35) = -0,612800788 (Winkeleinheit: Gra)

 $MODE$   $\cdots$   $\overline{3}$  (Gra)

 $MODE$   $\cdots$   $\boxed{1}$  (Deg)

 $\tan$  (  $\odot$  35 )  $\Box$ 

### **Trigonometrische Umkehrfunktionen**

**Beispiel 1:** sin<sup>-1</sup> 0,5 = 30° (Winkeleinheit: Deg)

$$
\boxed{\text{SHIF}} \boxed{\text{sin}} (\text{sin}^{-1}) \ 0 \ \boxed{\cdot} \ 5 \ \boxed{\equiv} \ \boxed{\qquad \qquad } \tag{30}
$$

**Beispiel 2:**  $\cos^{-1} \frac{\sqrt{2}}{2}$ 2 =  $0,25\pi$  (=  $\frac{\pi}{4}$ ) (Winkeleinheit: Rad)

$$
\frac{\text{[MODE]}\n \cdots \cdots \text{[2]} (Rad)}{\text{[SHIF] [COS] (COS-1) [C] \cdot P2 [C]} 2 [C]} \equiv \qquad \qquad 0.25
$$

**Beispiel 3:** tan-1 0,741 = 36,53844577° (Winkeleinheit: Deg)

 $MODE$   $\cdots$   $\lceil \frac{1}{1} \rceil$  (Deg)  $[SHIF]$   $[tan]$   $(tan^{-1})$   $0$   $\rightarrow$  741  $\equiv$  36,53844577

# <span id="page-28-0"></span>**Hyperbolische Funktionen, Hyperbolische Umkehrfunktionen**

**Beispiel 1:** sinh 3,6 = 18,28545536

 $\boxed{\text{hyp}}$  sin $\boxed{\text{sinh}}$  3  $\boxed{\cdot}$  6  $\boxed{\text{=}}$  18,28545536

**Beispiel 2:** sinh-1 30 = 4,094622224

 $[\frac{hyp}{[SH]F1}][sin](sinh^{-1})$  30  $[\equiv]$  4,094622224

# **Winkeleinheit-Umwandlung**

Drücken Sie SHIFT Ans (DRG → ), um das folgende Menü anzuzeigen.

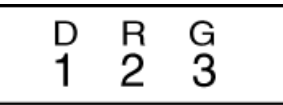

Durch Drücken von  $\boxed{1}$ ,  $\boxed{2}$  oder  $\boxed{3}$  wird der angezeigte Wert in die entsprechende Winkeleinheit umgewandelt.

**Beispiel:** 4,25 Rad in Grad umwandeln

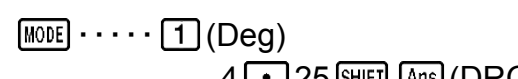

 $4 \cdot 25$  (SHIFT)  $[Ans]$  (DRG  $\triangleright$  )  $[2]$  (R)  $\equiv$ 

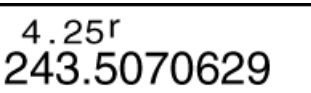

# **Exponentialfunktionen, Logarithmische Funktionen**

### **Exponentialfunktionen**

**Beispiel 1:** *e* <sup>10</sup> = 22026,46579

( *e x* ) 10 22026,46579

**Beispiel 2:** 10<sup>1,5</sup> = 31,6227766

 $(10<sup>x</sup>)$  1  $\cdot$  5  $\equiv$  31,6227766

**Beispiel 3:** 2-3 = 0,125

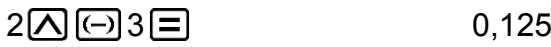

**Beispiel 4:**  $(-2)^4 = 16$ 

 $\begin{array}{ccc} \hline \begin{array}{ccc} \hline \end{array} & \hline \begin{array}{ccc} \hline \end{array} & \hline \begin{array}{ccc} \hline \end{array} & \hline \begin{array}{ccc} \hline \end{array} & \hline \begin{array}{ccc} \hline \end{array} & \hline \begin{array}{ccc} \hline \end{array} & \hline \begin{array}{ccc} \hline \end{array} & \hline \begin{array}{ccc} \hline \end{array} & \hline \begin{array}{ccc} \hline \end{array} & \hline \begin{array}{ccc} \hline \end{array} & \hline \begin{array}{ccc} \hline \end{array} & \hline \$ 

<span id="page-29-0"></span>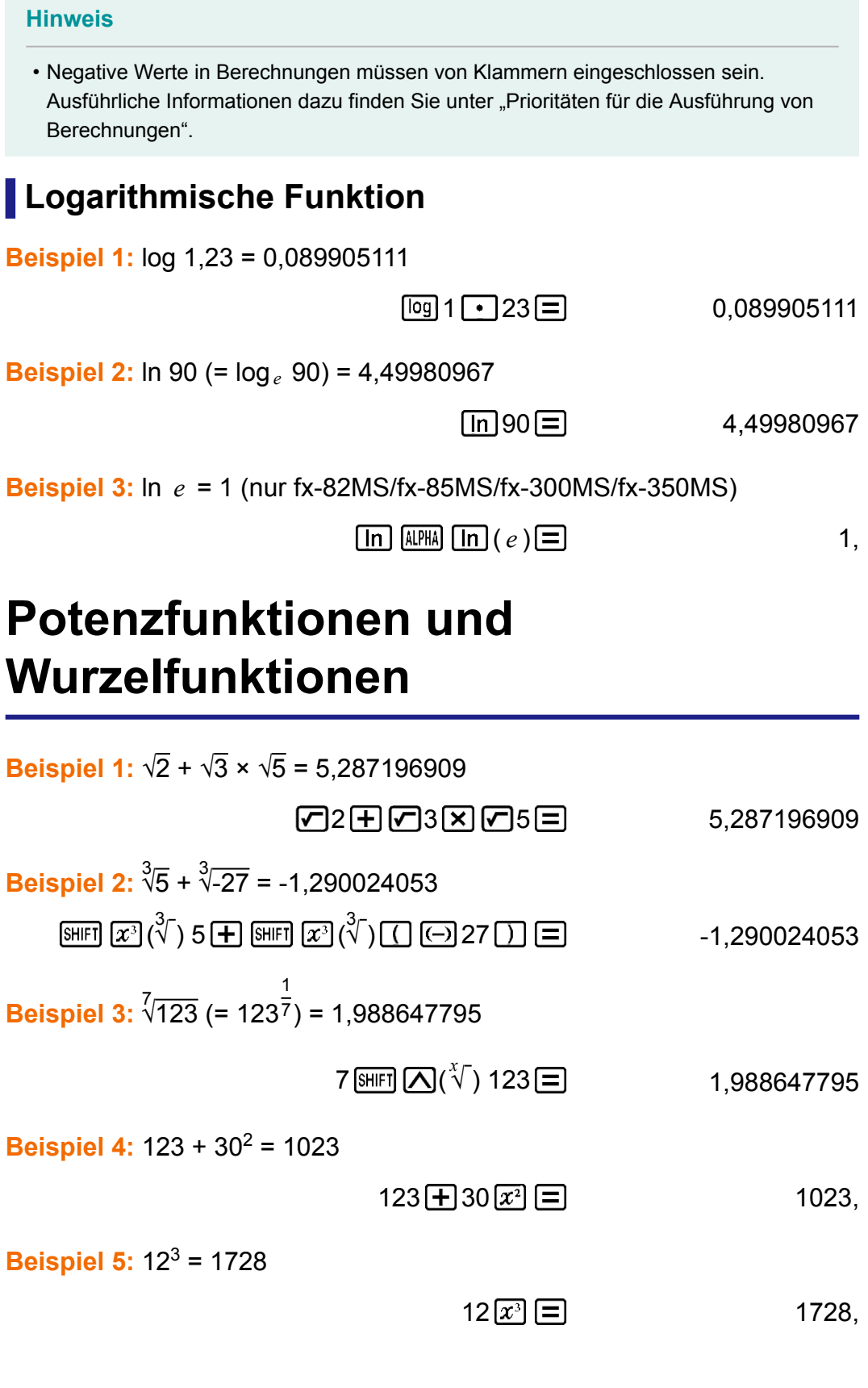

**Beispiel 6:** 1 1 3  $\frac{1}{2}$ 4  $= 12$ 

# <span id="page-30-0"></span>**Rechtwinklige / Polarkoordinaten Umwandlung**

Pol wandelt rechtwinklige Koordinaten in Polarkoordinaten um, während Rec Polarkoordinaten in rechtwinklige Koordinaten umwandelt.

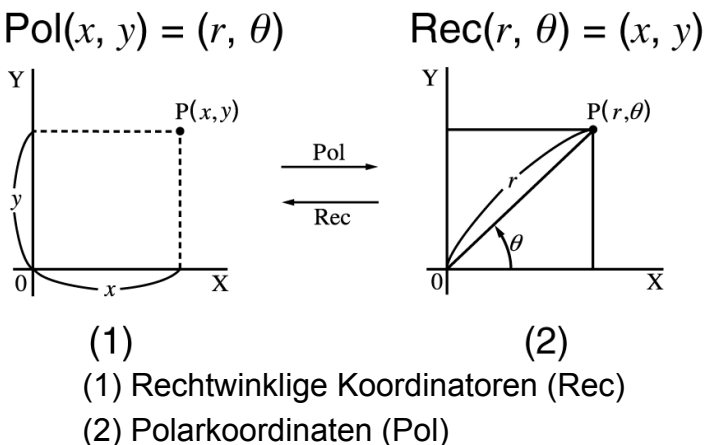

Spezifizieren Sie die Winkeleinheit, bevor Sie Rechnungen ausführen. Das Rechnungsergebnis *θ* wird im Bereich -180° < *θ* ≦ 180° angezeigt. Rechnungsergebnisse werden automatisch den Variablen E und F zugewiesen. (nur bei fx-82MS/fx-85MS/fx-300MS/fx-350MS)

**Beispiel 1:** Polarkoordinaten ( *r* = 2, *θ* = 60°) in rechtwinklige Koordinaten umwandeln ( *x* , *y* ) (Winkeleinheit: Deg) fx-82MS/fx-85MS/fx-300MS/fx-350MS:

$$
x = 1
$$

$$
\boxed{\text{SHIFI [Pol]}(\text{Rec}) 2 \boxed{•} 60 \boxed{)} \boxed{=} \boxed{}
$$

*y* = 1,732050808

 $[REL]$  $[tan]$  $(F)$  1,732050808

• Drücken Sie [RCL] [COS] (E), um den Wert von *x* anzuzeigen, oder [RCL] [tan] (F), um den Wert von *y* anzuzeigen.

fx-220 PLUS:

 $x = 1$ 

$$
\text{Rec} \big( 2 \text{ [SHF]} \big( \bigcap \big( , \big) \big) \big( 60 \big( \big) \big) \big( \equiv \big) \big)
$$

*y* = 1,732050808

 $[SHIF]$   $[Rec() (y, \theta)$   $\Box$  1,732050808

• Drücken Sie  $\left[\frac{m}{r}\right]$   $\left[\frac{m}{x}, r\right]$   $\left[\equiv\right]$ , um den Wert von x anzuzeigen, oder  $\left[\frac{\text{SHIF}}{\text{Rec}}\right](y, \theta) \equiv$ , um den Wert von *y* anzuzeigen.

<span id="page-31-0"></span>**Beispiel 2:** Rechtwinklige Koordinaten (1, √3) in Polarkoordinaten umwandeln (r, θ) (Winkeleinheit: Rad) fx-82MS/fx-85MS/fx-300MS/fx-350MS:

 $r = 2$ 

$$
\boxed{\text{Pol}(1 \text{ } \bullet \text{)} \text{ } \bullet \text{ } 3 \text{ } \boxed{\text{}} \equiv \text{ } 2\text{,} \qquad \qquad \text{ } 2\text{,} \qquad \text{ } \qquad \text{ } 2\text{.}
$$

*θ* = 1,047197551

[RCL] [tan] (F) 1,047197551

• Drücken Sie [RCL] COS (E), um den Wert von r anzuzeigen, oder [RCL] [tan] (F), um den Wert von *θ* anzuzeigen.

fx-220 PLUS:

 $r = 2$ 

$$
\boxed{\text{Pol}(1 \text{ [SHF] } \boxed{\text{[1]}}, \boxed{\text{[1]}} \text{[2]}} \boxed{\text{[2]}} \boxed{\text{[3]}}
$$

*θ* = 1,047197551

 $[SHIF]$   $[Rec() ( y, \theta) \equiv ]$  1,047197551

• Drücken Sie  $\left[\frac{mn}{2}\right](x, r) =$ , um den Wert von *r* anzuzeigen, oder  $[\text{SHIF}]\overline{\text{Rec}}(y, \theta) =$ , um den Wert von  $\theta$  anzuzeigen.

# **Fakultät (!)**

Diese Funktion bestimmt die Fakultäten eines Wertes, der Null oder eine positive Ganzzahl ist.

**Beispiel:** (5 + 3)! = 40320

 $\Box$  5 + 3  $\Box$  SHFI  $x^2(x!)$  = 40320,

# **Zufallszahl (Ran#)**

Funktion, die eine Pseudo-Zufallszahl im Bereich von 0,000 bis 0,999 erzeugt.

**Beispiel:** Eine dreiziffrige -Zufallszahl erzeugen.

Die zufälligen dreiziffrigen Dezimalwerte durch Multiplizieren mit 1000 werden in dreiziffrige Ganzzahlwerte umgewandelt.

Beachten Sie, dass die hier gezeigten Werte nur Beispiele sind. Die von Ihrem Rechner erzeugten Werte werden sich davon unterscheiden.

$$
1000 \text{ [MIF]} \quad \bullet \quad \text{]} (Ran\#) \boxed{=} \tag{634}
$$

目

92,

曰

<span id="page-32-0"></span>Zur Eingabe der Funktion der Form RanInt#( *a* , *b* ), welche eine ganzzahlige Zufallszahl im Bereich von *a* bis *b* generiert.

**Beispiel:** Generieren einer ganzzahligen Zufallszahl im Bereich von 1 bis 6.

Beachten Sie, dass die hier gezeigten Werte nur Beispiele sind. Die von Ihrem Rechner erzeugten Werte werden sich davon unterscheiden.

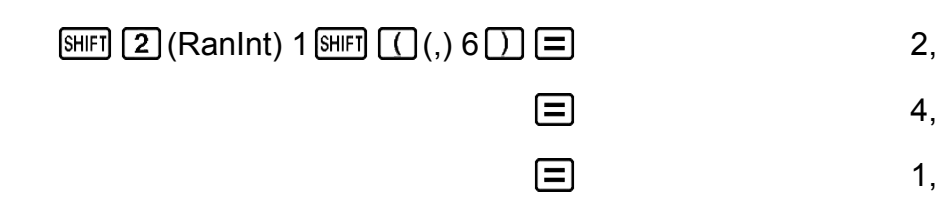

# **Permutation (***n***P** *r* **) und Kombination (***n***C** *r* **)**

Diese Funktionen ermöglichen das Ausführen von Permutations- und Kombinationsrechnungen.

*n* und *r* müssen Ganzzahlen im Bereich von  $0 \le r \le n < 1 \times 10^{10}$  sein.

**Beispiel 1:** Bestimmen, wie viele verschiedene vierziffrige Werte mit den Zahlen 1 bis 7 erschaffen werden können

• In demselben vierziffrigen Wert können keine Zahlen doppelt vorkommen (1234 ist zulässig, 1123 hingegen nicht).

$$
7 \text{ [SHIF]} \text{ [nC]} \text{ ( } n \text{ P } r \text{ ) } 4 \text{ } \boxed{=} \text{ 840,}
$$

**Beispiel 2:** Bestimmen, wie viele verschiedene viergliedrige Gruppen in einer Gruppe von 10 Individuen organisiert werden können

$$
10\,\text{hG}4\,\text{m}^2
$$

# **Rundungsfunktion (Rnd)**

Mit der Rundungsfunktion (Rnd) werden Dezimalbruchwerte des Arguments entsprechend der aktuellen Anzahl der Anzeigestellen gerundet (Norm, Fix oder Sci). Mit Norm 1 oder Norm 2 wird das Argument auf 10 Stellen gerundet.

**Beispiel:** Folgende Rechnungen ausführen, wenn Fix 3 für die Anzahl an Anzeigestellen ausgewählt ist: 10 ÷ 3 × 3 und Rnd(10 ÷ 3) × 3

 $\boxed{\text{MODE}}$   $\cdots$   $\boxed{1}$  (Fix)  $\boxed{3}$ 

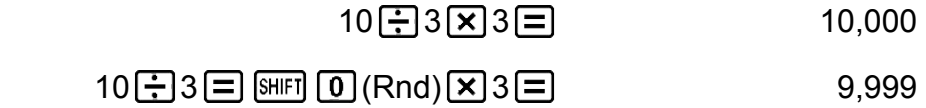

# <span id="page-34-0"></span>**Verwenden der Rechenmodi**

# **Statistische Berechnungen (SD, REG\*) \* nur bei fx-82MS/fx-85MS/fx-300MS/ fx-350MS**

### **Standardabweichung (SD)**

Mit der Taste [MODE] können Sie den SD-Modus aufrufen, wenn Sie statistische Berechnungen mit der Standardabweichung ausführen möchten.

### $MODE$   $(2)(SD)$

 $\overline{\text{sn}}$ 

0.

- In den Funktionsarten SD und REG dient die Taste  $[M<sub>+</sub>]$  als Taste  $[OT]$ .
- fx-82MS/fx-85MS/fx-300MS/fx-350MS: Beginnen Sie die Dateneingabe immer mit  $\mathbb{R}$   $\mathbb{R}$   $\mathbb{R}$  (CLR)  $\mathbb{1}$  (ScI)  $\mathbb{1}$ , um den Statistikspeicher zu löschen.

fx-220 PLUS: Beginnen Sie die Dateneingabe immer mit  $[IB]$  (Scl) , um den Statistikspeicher zu löschen.

- Geben Sie die Daten mit nachfolgend angezeigten Tastenfolgen ein.  $\langle x - \mathsf{D}x \rangle$   $\langle \overline{\mathsf{DT}} \rangle$
- Eingabedaten werden zum Berechnen der Werte für *n*, Σ *x*, Σ *x*<sup>2</sup>, *x*<sup>7</sup>, *σ*<sub>*n*</sub> und s*x* verwendet, die Sie durch Verwenden der nachfolgenden Tastenoperationen aufrufen können.

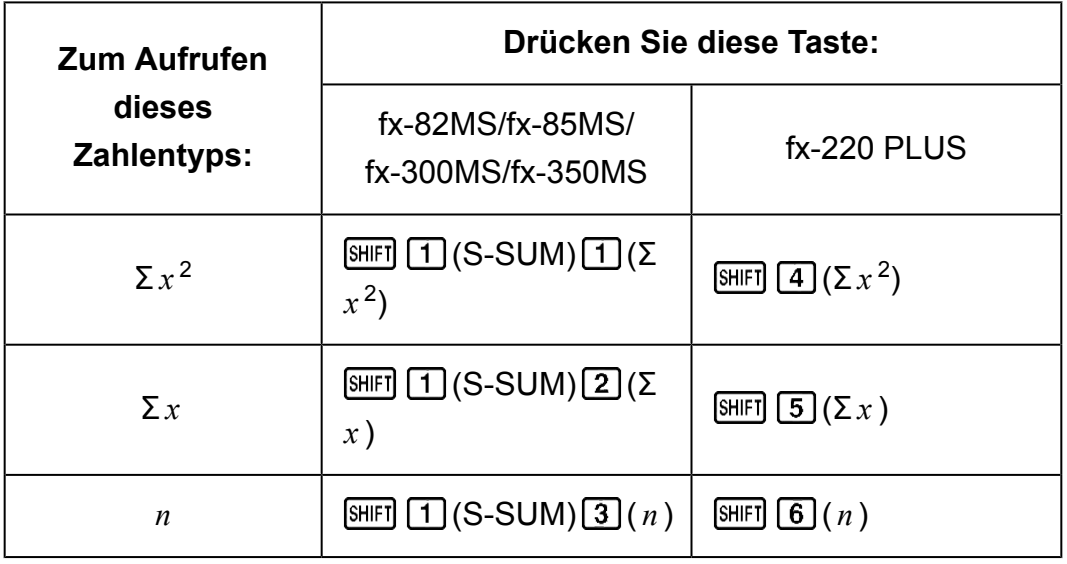

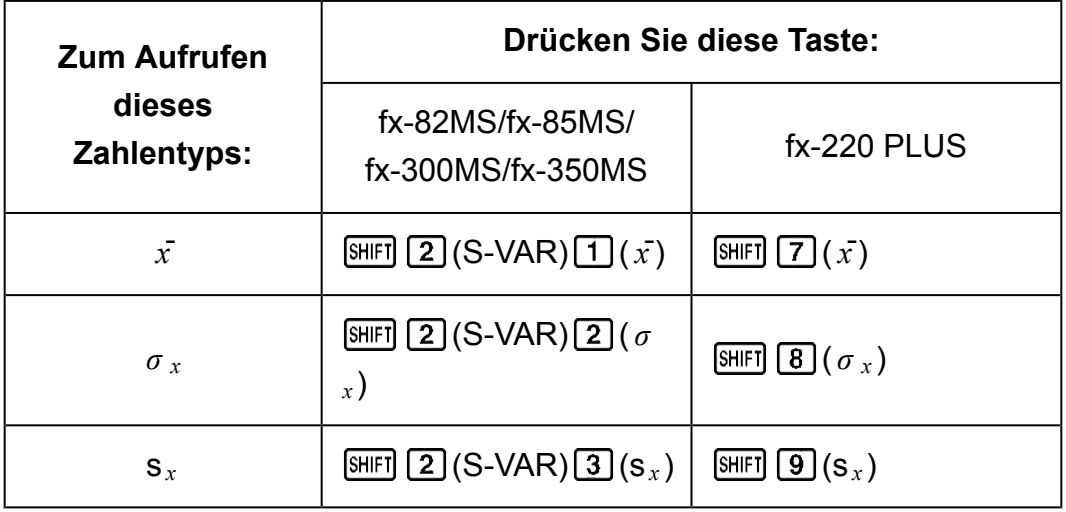

**Beispiel:** Berechnen von  $s_x$ ,  $\sigma_x$ ,  $\bar{x}$ ,  $n$ ,  $\sum x$  und  $\sum x^2$  für folgende Daten: 55, 54, 51, 55, 53, 53, 54, 52 fx-82MS/fx-85MS/fx-300MS/fx-350MS:

Im SD-Modus:  $[SHIF]$   $[MOIE]$  (CLR)  $[1]$  (Scl)  $[1]$  (Stat clear)

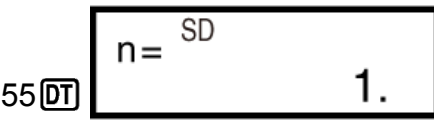

Bei jedem Drücken der Taste DT zum Registrieren Ihrer Eingabe wird die bisherige Anzahl der Dateneingaben auf der Anzeige angezeigt ( *n* -Wert).

54 01 51 01 55 01 53 01 01 54 01 52 01

Stichproben-Standardabweichung (s *<sup>x</sup>* ) = 1,407885953

 $[SHIF]$  2 (S-VAR) 3 (s<sub>x</sub>)  $\Box$  1,407885953

Gesamtheits-Standardabweichung ( *σ <sup>x</sup>* ) = 1,316956719

 $[SET 2] (S-VAR) [2] (\sigma_x) [3]$  1,316956719

Arithmetischer Mittelwert  $(\bar{x})$  = 53,375

$$
\text{SHFT} \left[ \begin{array}{c} \boxed{2} \end{array} \right] \text{S-VAR} \left[ \begin{array}{c} \boxed{1} \end{array} \right] \left( \begin{array}{c} \bar{x} \end{array} \right] \equiv 1 \quad \text{S3,375}
$$

Anzahl an Daten ( *n* ) = 8

$$
\text{SHFT} \boxed{1}(S-SUM) \boxed{3}(n) \boxed{=} \qquad \qquad 8,
$$

Summe der Werte  $(Σ<sub>x</sub>) = 427$ 

$$
\text{SHFT} \boxed{1}(S\text{-SUM})\boxed{2}(\Sigma x)\boxed{=}
$$

Summe der Quadrate der Werte (Σ $x^2$ ) = 22805

$$
\text{[SHIF]} \quad \boxed{1} \quad (\text{S-SUM}) \quad \boxed{1} \quad (\Sigma \quad x^2) \quad \boxed{=} \quad \boxed{22805}
$$

fx-220 PLUS:

Im SD-Modus:  $[CH]$   $[1]$  (Scl)  $[=]$  (Stat clear)

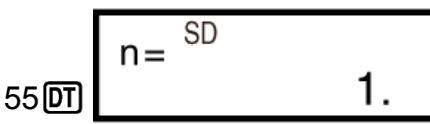

Bei jedem Drücken der Taste **DT** zum Registrieren Ihrer Eingabe wird die bisherige Anzahl der Dateneingaben auf der Anzeige angezeigt ( *n* -Wert).

54 01 51 01 55 01 53 01 01 54 01 52 01

Stichproben-Standardabweichung (s *<sup>x</sup>* ) = 1,407885953

$$
\boxed{9}(s_x) \boxed{9} \tag{4.407885953}
$$

Gesamtheits-Standardabweichung ( *σ <sup>x</sup>* ) = 1,316956719

$$
\boxed{8} \left( \sigma_x \right) \boxed{=} \boxed{1,316956719}
$$

Arithmetischer Mittelwert  $(\bar{x})$  = 53,375

$$
\boxed{SH[1]} \boxed{7} \left( \vec{x} \right) \boxed{=} \boxed{}
$$
 53,375

Anzahl an Daten ( *n* ) = 8

$$
\boxed{\text{SHFT}} \boxed{6} \left( n \right) \boxed{=} \boxed{8}
$$

Summe der Werte  $(Σ<sub>x</sub>) = 427$ 

$$
\boxed{S\text{HIF}}\boxed{5}(\Sigma x)\boxed{=}
$$
 427,

Summe der Quadrate der Werte (Σ $x^2$ ) = 22805

$$
\text{SHET} \left[ \mathbf{4} \right] (\Sigma x^2) \equiv 22805,
$$

#### **Bei der Dateneingabe zu beachten**

- Mit  $DT$   $DT$  werden dieselben Daten doppelt eingegeben.
- fx-82MS/fx-85MS/fx-300MS/fx-350MS: Sie können dieselben Daten durch Drücken auf SHFT (;) auch mehrfach eingeben. Um die Daten 110 beispielsweise zehn Mal einzugeben, drücken Sie 110 SHIFT [ : ) 10 णि.

fx-220 PLUS: Sie können dieselben Daten durch Drücken auf  $\boxed{\text{min}}(t)$ auch mehrfach eingeben. Um die Daten 110 beispielsweise zehn Mal einzugeben, drücken Sie 110  $\text{SHE}$  () (;) 10  $\text{DT}$ .

- Die oben gezeigten Tastenoperationen können in beliebiger Reihenfolge ausgeführt werden und müssen nicht unbedingt der oben gezeigten entsprechen.
- Sie können während der Dateneingabe oder nach abgeschlossener Dateneingabe mit den Tasten  $\bigcirc$  und  $\bigcirc$  durch die eingegebenen Daten scrollen. Wenn Sie dieselben Daten durch Drücken auf [SHIFT] [  $\bullet$  ]  $\Gamma$  (;) ( $\mathbb{S}$ HFI $\Gamma$ ) $\Gamma$ ) bei fx-220 PLUS), mehrfach eingegeben haben, um eine Datenfolge (Anzahl von Datenfeldern) wie zuvor beschrieben zu

spezifizieren, werden beim Scrollen durch die Daten sowohl die Datenfelder, als auch in einem separaten Fenster die Datenhäufigkeit (Freq) angezeigt.

- Anschließend können Sie bei Bedarf die Daten bearbeiten. Geben Sie den neuen Wert ein und ersetzen Sie den alten Wert mit dem neuen durch Drücken auf  $\equiv$ . Sie sollten deshalb immer vor dem Beginn anderer Funktionen (Berechnung, Aufruf der Ergebnisse statistischer Berechnungen usw.) zuerst die Taste AC drücken, um die Datenanzeige zu beenden.
- Wenn Sie die Taste  $DT$  anstatt  $\equiv$  drücken, nachdem Sie einen Anzeigewert geändert haben, wird der neu eingegebene Wert als neues Datenfeld registriert und der alte Wert wird beibehalten.
- Sie können mit  $\textcircled{\textcircled{\char'13em}\hspace{1.5em}}$  und  $\textcircled{\textcircled{\char'13em}\hspace{1.5em}}$  angezeigte Datenwerte durch Drücken von **SHIFT** M+ (CL) löschen. Durch das Löschen eines Datenwerts rücken alle nachfolgenden Werte nach oben nach.
- Von Ihnen registrierte Datenwerte werden normalerweise im Rechnungsspeicher gespeichert. Die Nachricht "Data Full" wird angezeigt und Sie können keine weiteren Daten eingeben, wenn nicht genügend Speicherplatz zur Datenspeicherung vorhanden ist. Drücken Sie in diesem Fall auf die Taste  $\equiv$  und nachfolgendes Fenster wird angezeigt.

$$
\begin{array}{|c|} \hline \text{Edi toFF ESC} \\ \text{1} & \hline \end{array}
$$

Drücken Sie [2], um die Dateneingabe ohne Registrierung der zuletzt eingegebenen Daten zu verlassen.

Drücken Sie [1], um die zuletzt eingegebenen Daten zu registrieren, ohne sie im Speicher zu sichern. Sie können jedoch diese zuletzt eingegebenen Daten weder bearbeiten noch anzeigen.

- Zum Löschen der zuletzt eingegebenen Daten drücken Sie [SHIFT] M+ (CL).
- Nachdem Sie statistische Daten in den Funktionsarten SD oder REG eingegeben haben, können Sie einzelne Datenfelder nicht anzeigen oder bearbeiten, nachdem Sie einen der folgenden Schritte durchgeführt haben.

Wechseln in eine andere Funktion

Ändern der Regressionsart (Lin, Log, Exp, Pwr, Inv, Quad)

### <span id="page-38-0"></span>**Regressionsrechnungen (REG) (nur bei fx-82MS/ fx-85MS/fx-300MS/fx-350MS)**

Mit der Taste **MODE** können Sie den REG-Modus aufrufen, wenn Sie statistische Berechnungen mit der Regression ausführen möchten.

 $MODE$   $3$  (REG)

Lin Log Exp

3

2

1

- In den Funktionsarten SD und REG dient die Taste  $[M+]$  als Taste  $[DT]$ .
- Durch das Aufrufen des REG-Modus werden Fenster wie die nachfolgenden angezeigt.

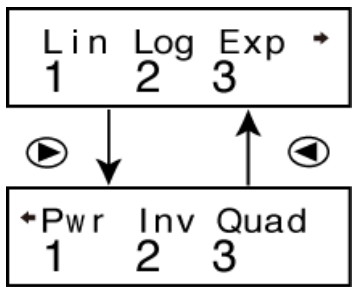

• Drücken Sie die Nummerntaste ( $\lceil 1 \rceil$ ,  $\lceil 2 \rceil$  oder  $\lceil 3 \rceil$ ), die der Regressionsart entspricht, die Sie verwenden möchten.

(Lin) : Linearregression

(Log) : Logarithmusregression

(Exp) : Exponentialregression

 $\bigcirc$  T (Pwr) : Potenzregression

 $\bigcirc$  2 (Inv) : Inverse Regression

- (Quad) : Quadratische Regression
- Beginnen Sie die Dateneingabe immer mit  $[MEF]$   $[MOE]$  (CLR)  $[1]$  (Scl)  $[3]$ , um den Statistikspeicher zu löschen.
- Geben Sie die Daten mit nachfolgend angezeigten Tastenfolgen ein.  $\langle x - \text{Daten} \rangle$   $\langle y - \text{Daten} \rangle$   $\langle \overline{DT} \rangle$
- Die durch eine Regressionsrechnungen erzeugten Werte hängen von den eingegebenen Werten ab und Ergebnisse können mit den in der nachsehenden Tabelle aufgeführten Tastenoperationen aufgerufen werden.

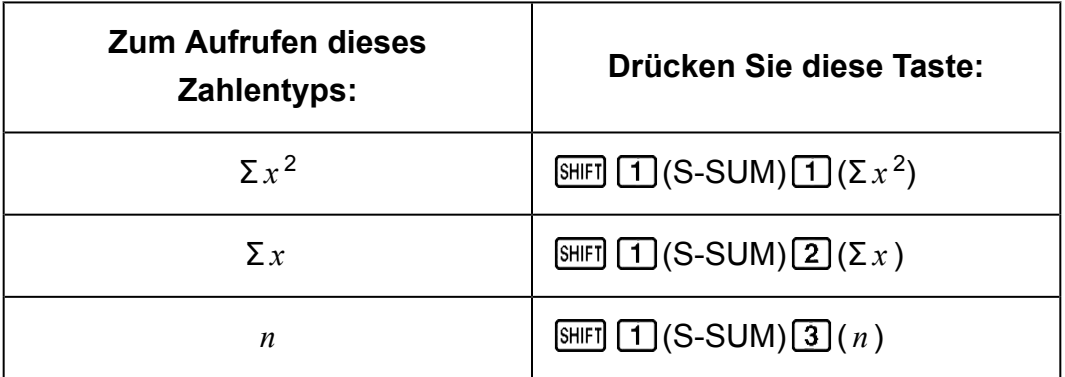

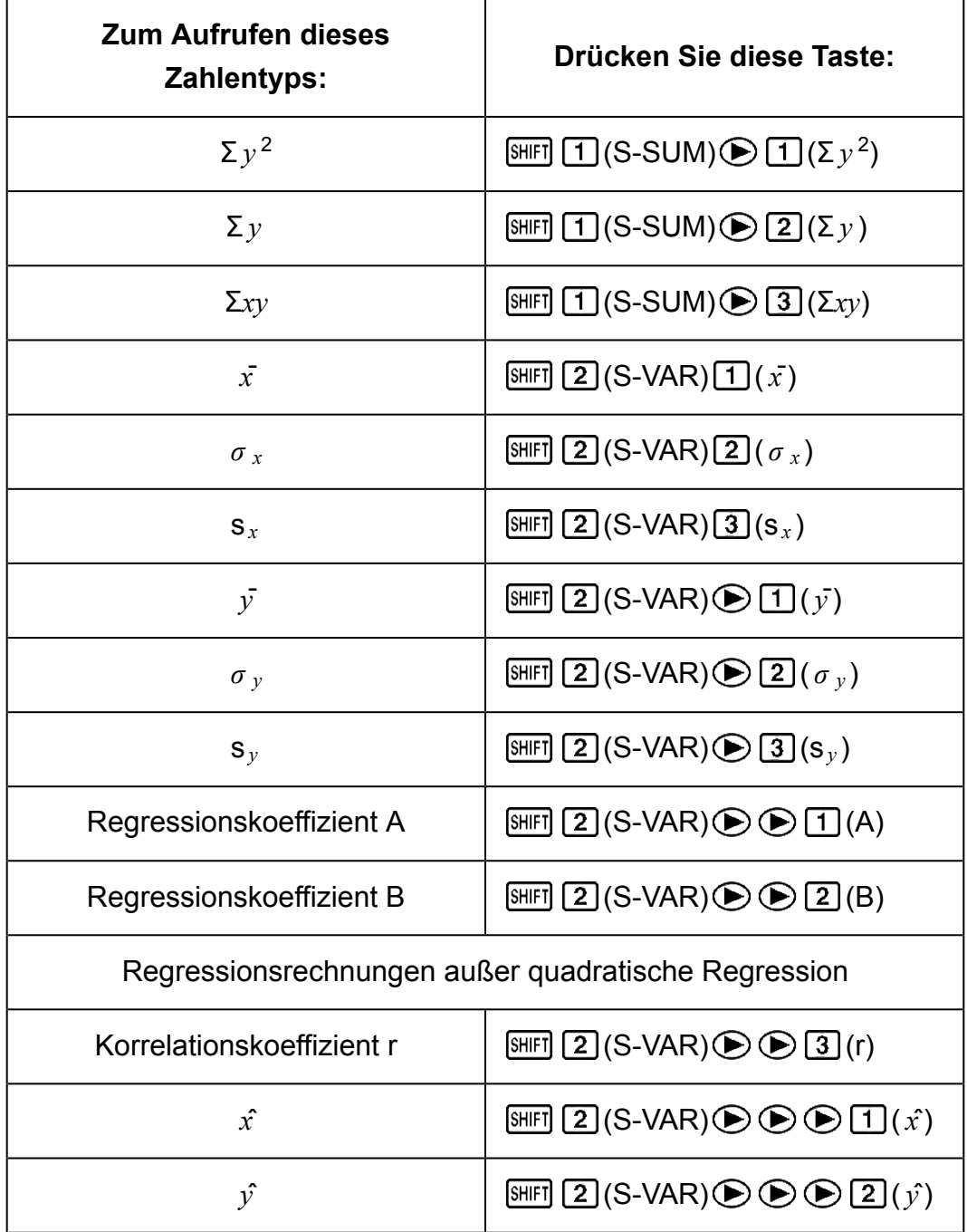

• In der nachstehenden Tabelle werden die Tastenkombinationen angezeigt, die Sie zum Aufrufen der Ergebnisse bei einer quadratischen Regression verwenden sollten.

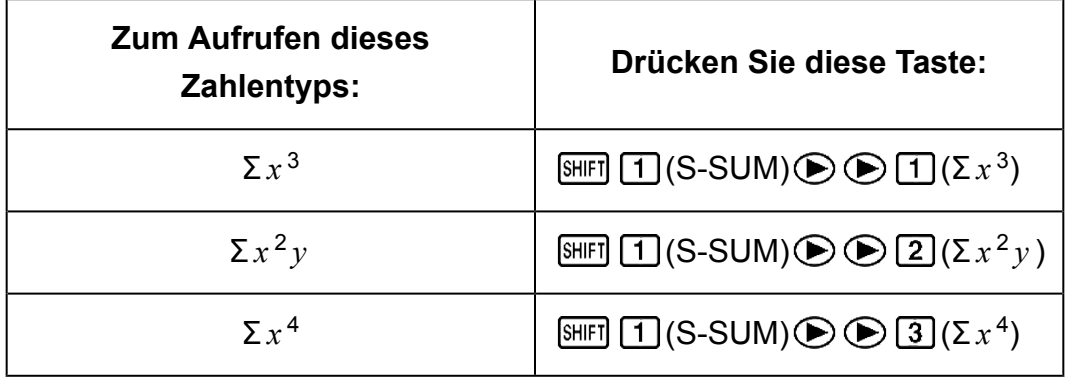

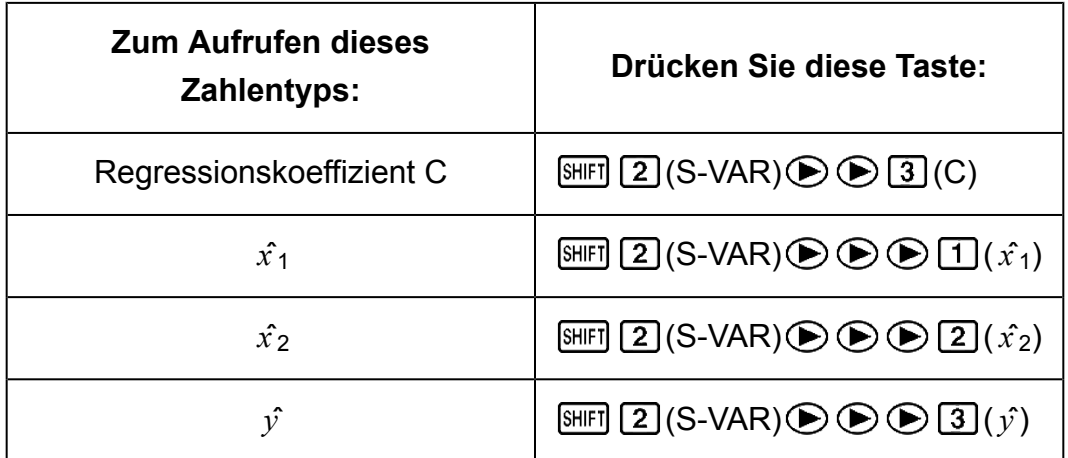

• Die Werte in den oben stehenden Tabellen können in Ausdrücken auf die gleiche Art wie Variablen verwendet werden.

#### **Linearregression**

• Die Regressionsformel für Linearregression ist:  $y = A + Bx$ .

**Beispiel:** Atmosphärischer Druck vs. Temperatur

Führen Sie Linearregression durch, um die Bedingungen der Regressionsformel und des Korrelationskoeffizienten für die unten stehenden Daten zu bestimmen.

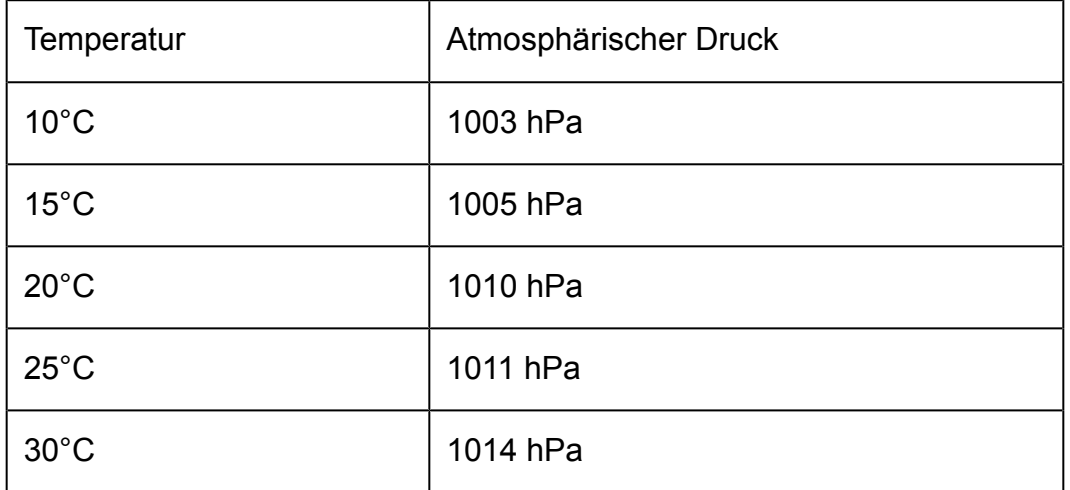

Verwenden Sie als nächstes die Formel, um den atmosphärischen Druck bei -5°C und einer Temperatur bei 1000 hPa zu schätzen. Berechnen Sie schließlich den Bestimmungskoeffizienten (r<sup>2</sup>) und die

Stichprobenkovarianz 
$$
\left(\frac{\sum xy - n \cdot \bar{x} \cdot \bar{y}}{n-1}\right)
$$
.

Im REG-Modus:

10 1003 (Lin) (CLR) (Scl) (Stat clear)

Bei jedem Drücken der Taste DT zum Registrieren Ihrer Eingabe wird die bisherige Anzahl der Dateneingaben auf der Anzeige angezeigt ( *n* -Wert).

### 15 1005 回 20 1010 回 25 1011 回 30 1 1014 回

Regressionskoeffizient A = 997,4

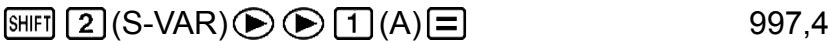

Regressionskoeffizient B = 0,56

$$
\text{SHFI} \text{ } [2] \text{(S-VAR)} \bigoplus \bigoplus [2] \text{(B)} \bigoplus \text{ } (3,56)
$$

Korrelationskoeffizient r = 0,982607368

$$
\text{SHFI} \text{ } \boxed{2} \text{ } (\text{S-VAR}) \bigoplus \text{ } \boxed{3} \text{ } (\text{r}) \bigoplus \text{ } \boxed{4} \text{ } (\text{r}) \text{ } \boxed{4}
$$

Atmosphärischer Druck bei 5°C = 994,6

$$
\begin{array}{c}\n\Box \Box 5 \Box \Box \text{ [NHI]} \quad \text{(2)} \quad (\text{S-VAR}) \quad \text{(3)} \quad \text{(4)} \\
\Box \quad \text{(5)} \quad \text{(6)} \quad \text{(7)} \quad \text{(8)} \\
\Box \quad \text{(994)} \quad \text{(994)} \quad \text{(994)} \\
\Box \quad \text{(994)} \quad \text{(994)} \quad \text{(994)} \quad \text{(994)} \quad \text{(994)} \\
\Box \quad \text{(994)} \quad \text{(994)} \quad \text{(994
$$

Temperatur bei 1000 hPa = 4,642857143

$$
1000 \text{ [HE]} \quad \boxed{2} \text{ [S-VAR)} \bigoplus \bigoplus \text{ } \boxed{1} \text{ (} \hat{x} \text{)} \bigoplus \text{ } 4,642857143
$$

Bestimmungskoeffizient = 0,965517241

$$
\text{[N]}\boxed{2}(\text{S-VAR}) \bigoplus \text{[3]}(\text{r})\boxed{x^2} \bigoplus \text{[1]}(x) \qquad \qquad 0,965517241
$$

Stichprobenkovarianz = 35

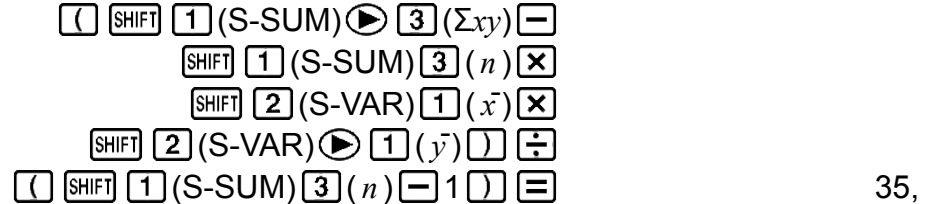

#### **Logarithmus-, Exponential-, Potenz und Inverse Regression**

- Verwenden Sie die gleichen Tastenoperationen wie für die Linearregression, um die Ergebnisse für diese Regressionsarten aufzurufen.
- Im Folgenden werden die Regressionsformeln für jede Regressionsart angezeigt.

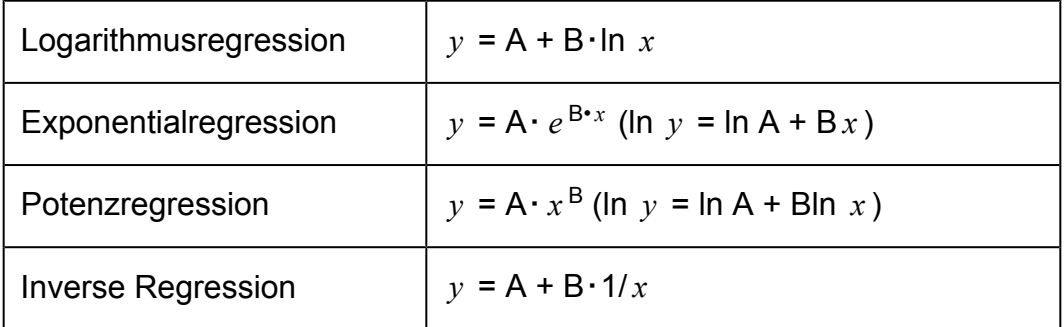

#### **Quadratische Regression**

• Die Regressionsformel für quadratische Regression ist:  $y = A + Bx + C$ *x* 2 .

#### **Beispiel:**

Führen Sie quadratische Regression durch, um die Bedingungen der Regressionsformel für die unten stehenden Daten zu bestimmen.

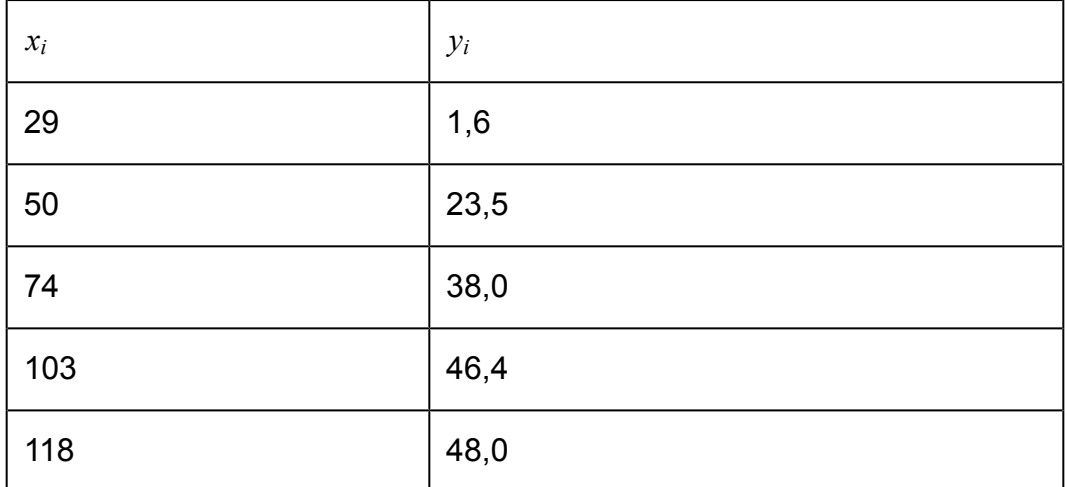

Verwenden Sie als nächstes die Regressionsformel, um die Werte für *y*ˆ (Schätzwert von *y*) für  $x_i$  = 16 und  $\hat{x}$  (Schätzwert von *x*) für  $y_i$  = 20 zu schätzen.

Im REG-Modus:

 $\odot$  3 (Quad)

 $[SHIF]$   $[MOE]$  (CLR)  $[1]$  (Scl)  $[1]$  (Stat clear)

 $29$   $1$   $\odot$  6  $\overline{0}$  50  $\odot$  23  $\odot$  5  $\overline{0}$  74  $\odot$  38  $\odot$  0  $\overline{0}$  103  $\odot$  46  $\odot$  4  $\overline{0}$  118  $148$  0 0  $\text{O}$ 

Regressionskoeffizient A = -35,59856934

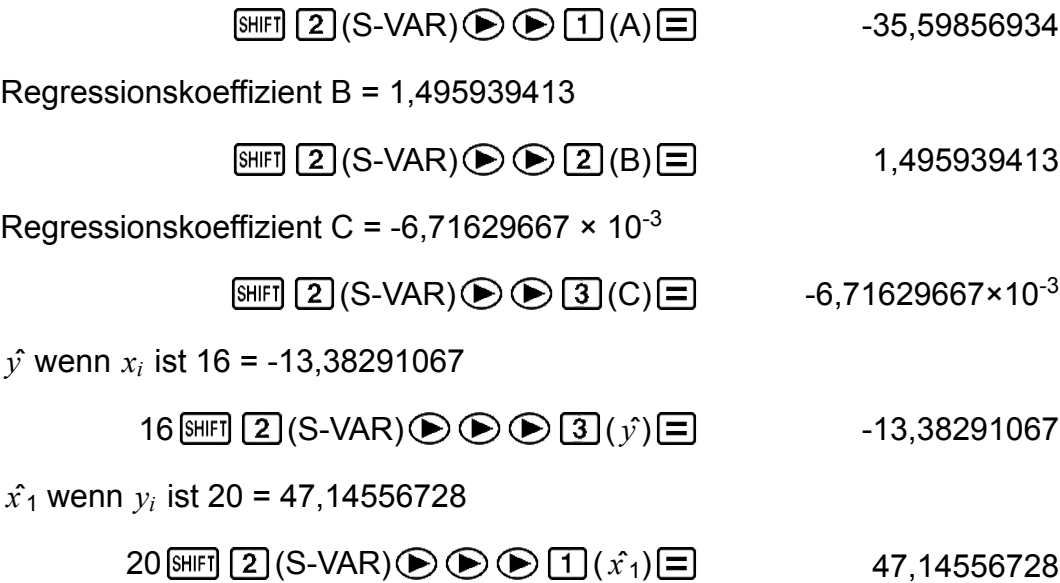

 $\hat{x_2}$  wenn  $y_i$  ist 20 = 175,5872105

#### $20 \overline{\text{m}}$  $\boxed{2}$  (S-VAR)  $\bigcirc$   $\bigcirc$   $\bigcirc$   $\boxed{2}$  ( $\hat{x_2}$ ) $\boxed{=}$  175,5872105

#### **Bei der Dateneingabe zu beachten**

- Mit DT DT werden dieselben Daten doppelt eingegeben.
- Sie können dieselben Daten durch Drücken auf  $\boxed{\cdot}$  (;) auch mehrfach eingeben. Um die Daten "20 und 30" beispielsweise fünf Mal einzugeben, drücken Sie 20  $\boxed{)}$  30  $\boxed{$   $\boxed{)}$   $\boxed{)}$   $\boxed{)}$   $\boxed{)}$   $\boxed{)}$ .
- Die oben gezeigten Ergebnisse können in beliebiger Reihenfolge erhalten werden und müssen nicht unbedingt der oben gezeigten entsprechen.
- Maßregeln zum Bearbeiten der Dateneingabe für Standardabweichung gelten auch für Regressionsrechnungen.
- Speichern Sie bei statistischen Berechnungen keine Daten in den Variablen A bis F, X oder Y. Diese Variablen werden für den vorübergehenden Speicher für statistische Berechnungen verwendet, weshalb die von Ihnen zugewiesenen Daten während den statistischen Berechnungen möglicherweise mit anderen Werten ersetzt werden.
- Das Aufrufen des REG-Modus und die Auswahl einer Regressionsart (Lin, Log, Exp, Pwr, Inv, Quad) löscht die Variablen A bis F, X und Y. Beim Wechseln des Regressionstyps zu einem anderen im REG-Modus können diese Variablen ebenfalls gelöscht werden.

# <span id="page-44-0"></span>**Fehlermeldungen**

Der Rechner zeigt eine Fehlermeldung an, wenn während der Rechnung ein Fehler, aus welchem Grund auch immer, auftritt.

- Drücken Sie  $\bigcirc$  oder  $\bigcirc$ , um zum Rechnungsbildschirm zurückzukehren. Der Cursor befindet sich an der fehlerhaften Stelle. Sie können dann die erforderlichen Berichtigungen vornehmen.
- Drücken Sie [AC], um zum Rechnungsbildschirm zurückzukehren. Beachten Sie, dass damit auch die Berechnung, die den Fehler enthält, gelöscht wird.

### **Fehlermeldungen**

#### **Math ERROR**

#### **Ursache:**

- Das Zwischen- oder Endergebnis der Berechnung geht über den zulässigen Rechenbereich hinaus.
- Ihre Eingabe geht über den zulässigen Eingabebereich hinaus.
- Ihre Berechnung enthält eine unzulässige mathematische Operation (zum Beispiel eine Division durch 0).

#### **Fehlerbehebung:**

- Prüfen Sie die Eingabewerte und reduzieren Sie die Anzahl der Ziffern.
- Wenn Sie den unabhängigen Speicher oder eine Variable als Argument einer Funktion verwenden, achten Sie darauf, dass sich der Speicheroder Variablenwert innerhalb des zulässigen Bereichs für die Funktion befindet.

#### **Stack ERROR**

#### **Ursache:**

• Bei der Berechnung wurde die Kapazität des numerischen Stapels oder des Befehlsstapels überschritten.

#### **Fehlerbehebung:**

- Vereinfachen Sie den Rechenausdruck.
- Versuchen Sie, die Berechnung in zwei oder mehr Teile aufzuteilen.

#### **Syntax ERROR**

#### **Ursache:**

• Das Format der Berechnung ist nicht korrekt.

#### **Fehlerbehebung:**

• Nehmen Sie die notwendigen Korrekturen vor.

#### <span id="page-45-0"></span>**Arg ERROR**

**Ursache:**

• Unrichtige Anwendung eines Arguments.

### **Fehlerbehebung:**

• Nehmen Sie die notwendigen Korrekturen vor.

# **Bevor Sie auf Fehlbetrieb des Rechners schließen...**

Führen Sie die folgenden Schritte aus, wenn ein Fehler bei einer Berechnung auftritt oder wenn Rechenergebnisse nicht den Erwartungen entsprechen.

Kopieren Sie wichtige Daten, bevor Sie diese Schritte ausführen.

- 1. Stellen Sie sicher, dass der Rechenausdruck keine Fehler enthält.
- 2. Achten Sie darauf, dass Sie den richtigen Modus für die Art der Berechnung, die Sie ausführen möchten, verwenden.
- 3. Wenn das Problem mit den obigen Schritten nicht behoben wird, drücken Sie die Taste  $\overline{on}$ .
- 4. Initialisieren Sie alle Modi und Einstellungen mit folgenden Tasten.  $fx-82MS/fx-85MS/fx-300MS/fx-350MS$ :  $[OM]$   $[SHIF]$   $[MOE]$   $(CLR)$   $[2]$   $(Mode)$   $\equiv]$  $fx-220$  PLUS:  $[M]$   $[2]$  (Mode)  $[=]$

# **Austauschen der Batterie**

Die Batterie muss nach einer bestimmten Anzahl von Jahren ausgetauscht werden. Ersetzen Sie die Batterie zudem sofort, wenn die Ziffernanzeige matt wird.

Eine blasse Anzeige selbst bei angepasstem Kontrast oder eine zeitlich verzögerte Anzeige am Display unmittelbar nach dem Einschalten des Rechners weist darauf hin, dass die Spannung der Batterie sehr niedrig ist. Falls eines dieser Symptome auftritt, tauschen Sie die Batterie aus.

#### **Wichtig!**

- 1. Drücken Sie die (OFF)-Taste, um den Rechner auszuschalten.
- 2. Entfernen Sie die Schrauben und den Batteriefachdeckel an der Rückseite des Rechners.

<sup>•</sup> Wenn Sie die Batterie aus dem Rechner entfernen, wird der gesamte Inhalt des Rechnerspeichers gelöscht.

<span id="page-46-0"></span>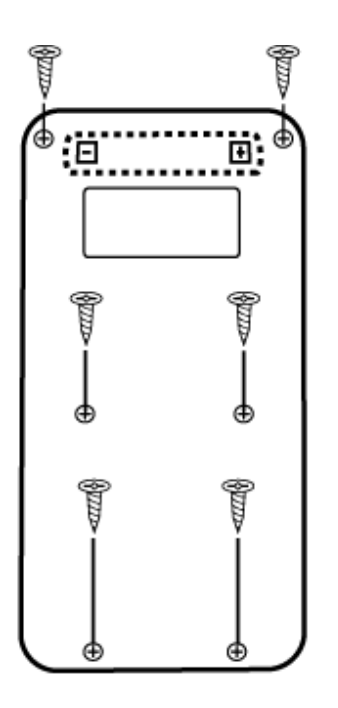

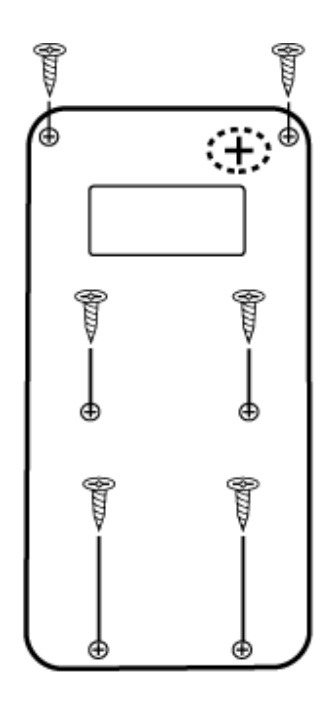

fx-82MS/fx-220 PLUS

fx-85MS/fx-300MS/ fx-350MS

- 3. Entfernen Sie die Batterie und legen Sie eine neue Batterie ein, deren (+)-Pol und der (-)-Pol in die korrekte Richtung zeigen.
- 4. Setzen Sie den Batteriefachdeckel wieder auf.
- 5. Initialisieren Sie den Rechner.  $fx-82MS$ / $fx-85MS$ / $fx-300MS$ / $fx-350MS$ :  $[OMSI]$   $[EMB]$   $[MOE]$   $(CLR)$   $[3]$   $(AII)$   $[3]$  $fx-220$  PLUS:  $[M]$   $MR$   $[3]$   $(AII)$   $\Box$ 
	- Überspringen Sie den obigen Schritt nicht!

# **Prioritäten für die Ausführung von Berechnungen**

Der Rechner führt Berechnungen entsprechend einer Prioritätenreihenfolge für Berechnungen aus.

Wenn die Priorität von zwei Ausdrücken gleich ist, erfolgt die Berechnung von links nach rechts.

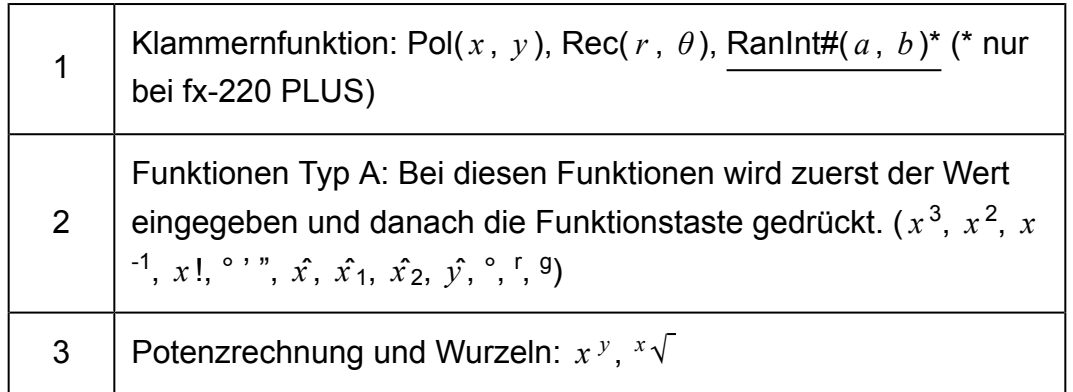

<span id="page-47-0"></span>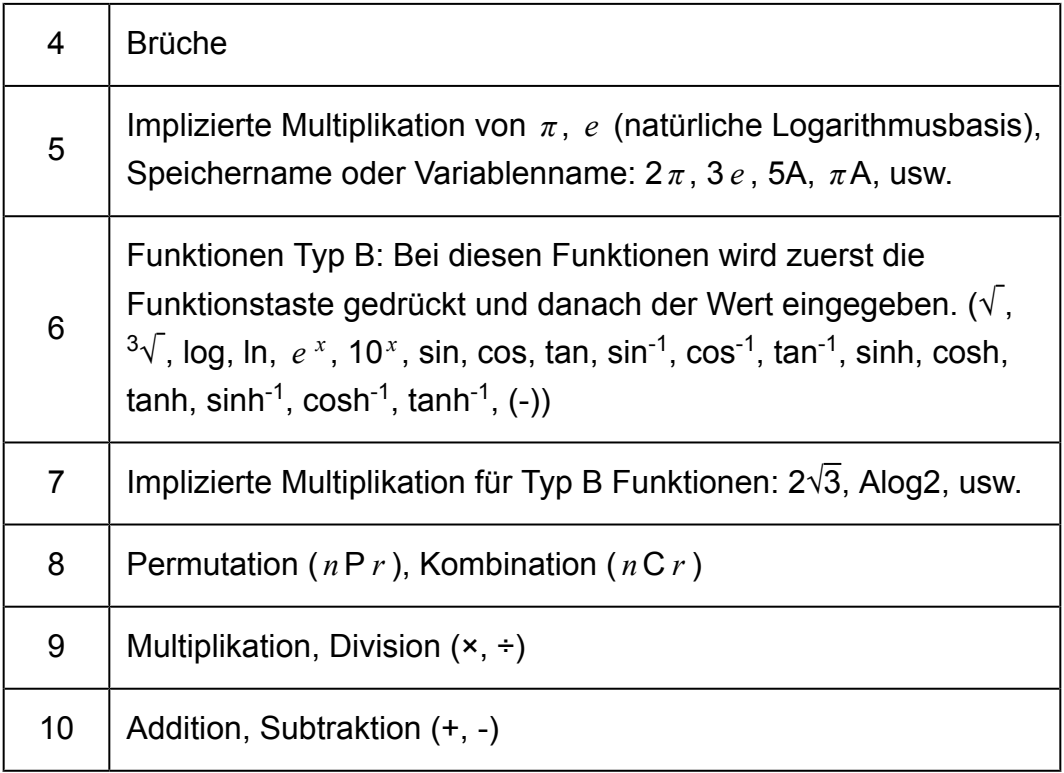

• Das Negativzeichen (-) wird als Funktion Typ B behandelt; daher muss besondere Sorgfalt angewandt werden, wenn die Berechnung eine Funktion Typ A hoher Priorität oder eine Potenz- oder Wurzelrechnung enthält.

Beispiel:  $(-2)^4 = 16$ ;  $-2^4 = -16$ 

# **Stapel**

Dieser Rechner verwendet Speicherbereiche, so genannte "Stapel", um vorübergehend Werte (numerischer Stapel) und Befehle (Befehlsstapel) entsprechend ihrem Vorrang bei Berechnungen zu speichern. Der numerische Stapel hat 10 Level und der Befehlsstapel hat 24 Level. Ein Stapelfehler (Stack ERROR) tritt auf, wenn Sie versuchen, eine Berechnung durchzuführen, die so komplex ist, dass sie die Kapazität des Stapels überschreitet.

**Beispiel:**

$$
2 \times ( (3 + 4 \times (5 + 4) \div 3) \div 5) + 8 =
$$
  
\n
$$
\uparrow \uparrow \uparrow \uparrow \uparrow \uparrow \uparrow \uparrow
$$
  
\n
$$
\uparrow \uparrow \uparrow \uparrow \uparrow \uparrow
$$
  
\n
$$
\uparrow \uparrow \uparrow \uparrow \uparrow
$$
  
\n
$$
\uparrow \uparrow \uparrow \uparrow
$$
  
\n
$$
\uparrow \uparrow \uparrow
$$
  
\n
$$
\uparrow \uparrow \uparrow
$$
  
\n
$$
\uparrow \uparrow \uparrow
$$
  
\n
$$
\uparrow \uparrow \uparrow
$$
  
\n
$$
\uparrow \uparrow \uparrow
$$
  
\n
$$
\uparrow \uparrow \uparrow
$$
  
\n
$$
\uparrow \uparrow \uparrow
$$
  
\n
$$
\uparrow \uparrow \uparrow
$$
  
\n
$$
\uparrow \uparrow \uparrow
$$
  
\n
$$
\uparrow \uparrow \uparrow
$$
  
\n
$$
\uparrow \uparrow \uparrow
$$
  
\n
$$
\uparrow \uparrow \uparrow
$$
  
\n
$$
\uparrow \uparrow \uparrow
$$
  
\n
$$
\uparrow \uparrow \uparrow
$$
  
\n
$$
\uparrow \uparrow \uparrow
$$
  
\n
$$
\uparrow \uparrow \uparrow
$$
  
\n
$$
\uparrow \uparrow \uparrow
$$
  
\n
$$
\uparrow \uparrow \uparrow
$$
  
\n
$$
\uparrow \uparrow \uparrow
$$
  
\n
$$
\uparrow \uparrow \uparrow
$$
  
\n
$$
\uparrow \uparrow \uparrow
$$
  
\n
$$
\uparrow \uparrow \uparrow
$$
  
\n
$$
\uparrow \uparrow \uparrow
$$
  
\n
$$
\uparrow \uparrow \uparrow
$$
  
\n
$$
\uparrow \uparrow \uparrow
$$
  
\n
$$
\uparrow \uparrow \uparrow
$$
  
\n
$$
\uparrow \uparrow \uparrow
$$

<span id="page-48-0"></span>Numerischer Stapel

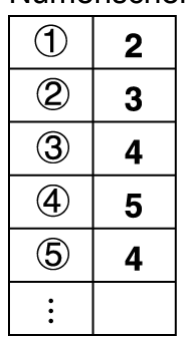

Befehlsstapel

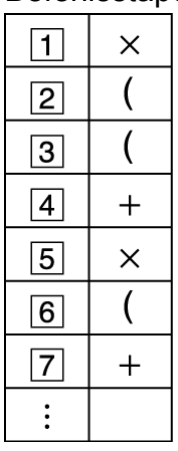

• Berechnungen werden nachfolgend gemäß "Prioritäten für die Ausführung von Berechnungen" ausgeführt. Befehle und Werte werden aus dem Stapel gelöscht, wenn die Berechnung durchgeführt wird.

# **Rechenbereiche, Anzahl der Stellen und Genauigkeit**

Der Rechenbereich, die für die internen Berechnungen verwendete Anzahl der Stellen und die Rechnungsgenauigkeit hängen von dem Rechnungstyp ab, den Sie ausführen.

### **Rechnungsbereich und Genauigkeit**

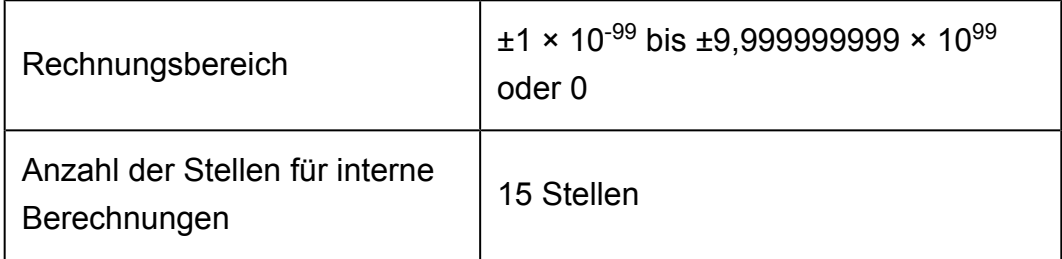

<span id="page-49-0"></span>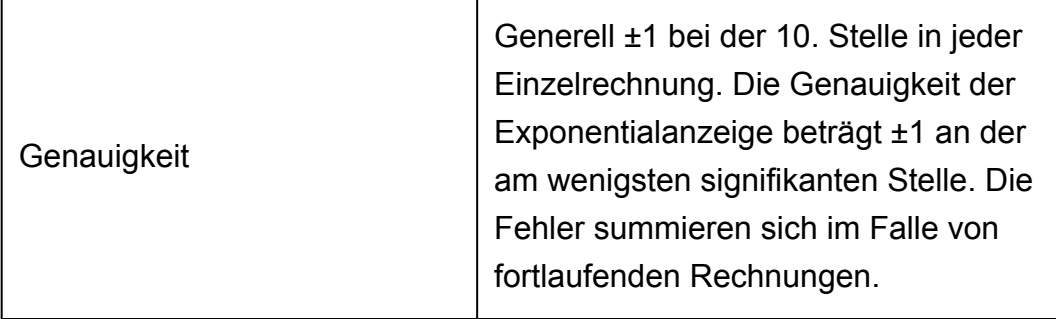

### **Eingabebereiche und Genauigkeit von Funktionsrechnungen**

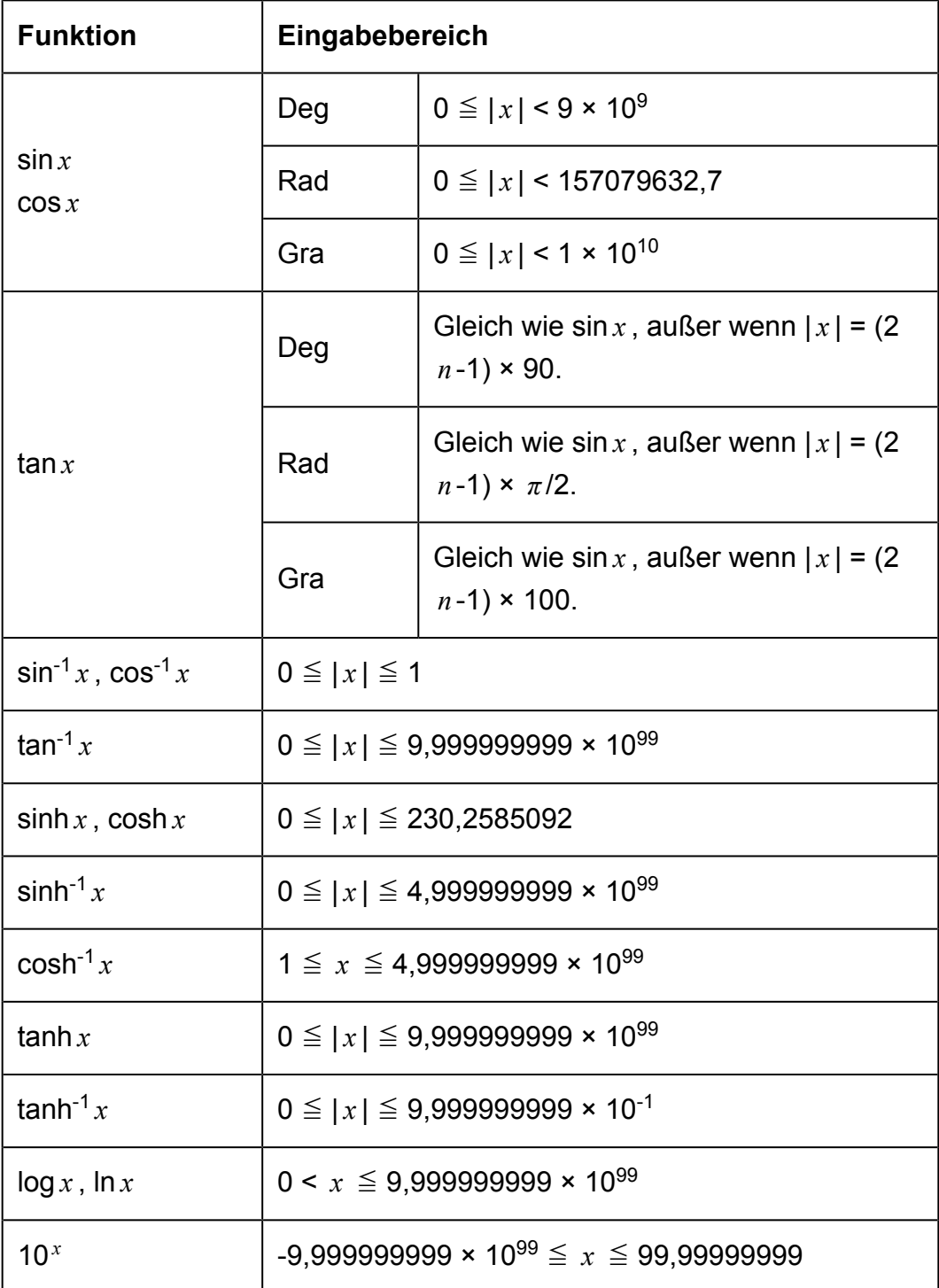

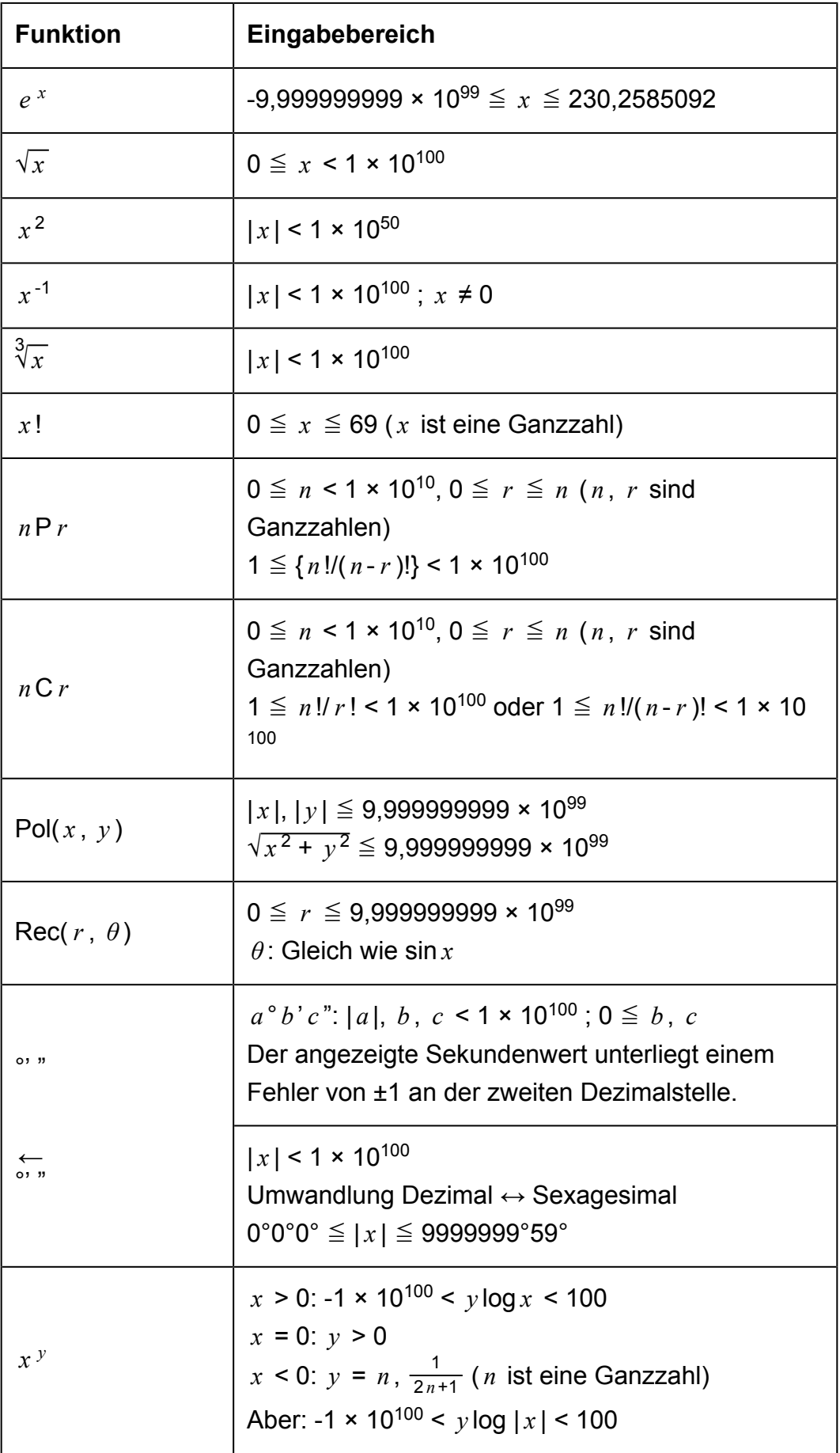

<span id="page-51-0"></span>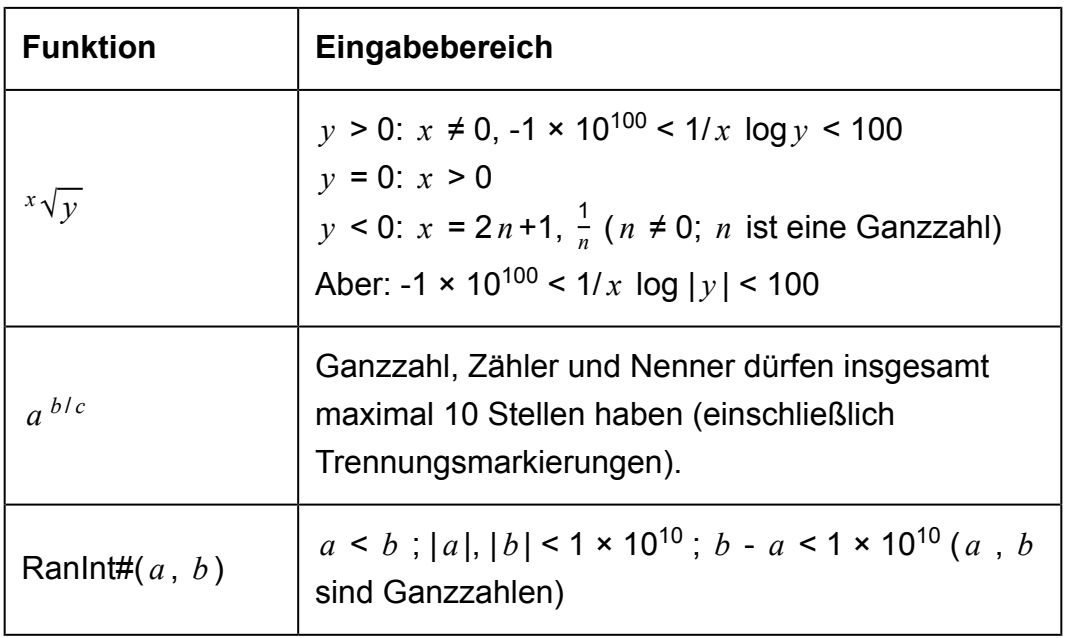

- Die Genauigkeit ist grundsätzlich gleich wie unter "Rechnungsbereich und Genauigkeit" weiter oben beschrieben.
- Berechnungen, die mit einer der nachfolgenden Funktionen oder Einstellungen durchgeführt werden, erfordern fortlaufende interne Berechnungen, was zur Akkumulation der in den einzelnen Rechnungen aufgetretenen Fehler führen kann.

*x* <sup>*y*</sup> , <sup>*x*</sup> √*y* , <sup>3</sup>√, *x* !, *n*P *r* , *n*C *r* ; °, <sup>r</sup>, <sup>g</sup> (Winkeleinheit: Rad); *σ x* , s<sub>*x*</sub> , Regressionskoeffizient.

- Die Fehler summieren sich und sind in der Nähe des singulären Punktes und des Wendepunktes einer Funktion besonders groß.
- Bei statistischen Berechnungen summieren sich die Fehler, wenn die Datenwerte eine große Anzahl an Ziffern haben, und die Unterschiede zwischen den Datenwerten klein sind. Der Fehler ist groß, wenn die Datenwerte größer als sechs Ziffern sind.

# **Technische Daten**

### **fx-82MS/fx-220 PLUS**

**Spannungsversorgung:** Mikrobatterie R03 (UM-4) × 1

#### **Batterielebensdauer:**

Zwei Jahre (bei einer Stunde Betrieb pro Tag)

#### **Leistungsaufnahme:**

0,0001 W

#### **Zulässige Betriebstemperatur:**

0°C bis 40°C

**Abmessungen:** 13,8 (H) × 77 (B) × 161,5 (T) mm

**Gewicht:** 105 g einschließlich der Batterie

## **fx-85MS/fx-300MS**

**Spannungsversorgung:** Eingebaute Solarzelle; Knopfbatterie-Typ: LR44 × 1

**Batterielebensdauer:** Drei Jahre (bei einer Stunde Betrieb pro Tag)

**Zulässige Betriebstemperatur:** 0°C bis 40°C

**Abmessungen:** 11,1 (H) × 77 (B) × 161,5 (T) mm

**Gewicht:** 95 g einschließlich der Batterie

## **fx-350MS**

**Spannungsversorgung:** Knopfbatterie-Typ: LR44 × 1

**Batterielebensdauer:** Drei Jahre (bei einer Stunde Betrieb pro Tag)

**Leistungsaufnahme:** 0,0001 W

**Zulässige Betriebstemperatur:** 0°C bis 40°C

**Abmessungen:** 11,1 (H) × 77 (B) × 161,5 (T) mm

**Gewicht:** 95 g einschließlich der Batterie

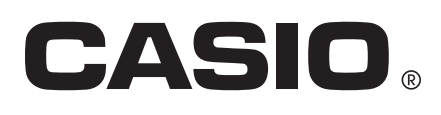

© 2018 CASIO COMPUTER CO., LTD.